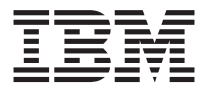

# Tarjeta IBM High Rate Wireless LAN (PCI)

*Guía del usuario*

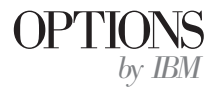

**Nota:** Antes de utilizar esta información y el producto al que da soporte, lea la información del ["Apéndice B. Notices" en la página B-1.](#page-66-0)

**Primera edición (Septiembre de 2001)**

**© Copyright International Business Machines Corporation 2001. Reservados todos los derechos.**

# <span id="page-2-0"></span>**Seguridad: Lea primero**

Before installing this product, read the Safety Information.

# مج، يجب قراءة دات السلامة

Antes de instalar este produto, leia as Informações de Segurança.

#### 在安装本产品之前, 请仔细阅读 Safety Information (安全信息)。

Prije instalacije ovog produkta obavezno pročitajte Sigurnosne Upute.

Před instalací tohoto produktu si přečtěte příručku bezpečnostních instrukcí.

Læs sikkerhedsforskrifterne, før du installerer dette produkt.

Ennen kuin asennat tämän tuotteen, lue turvaohjeet kohdasta Safety Information.

Avant d'installer ce produit, lisez les consignes de sécurité.

Vor der Installation dieses Produkts die Sicherheitshinweise lesen.

Πριν εγκαταστήσετε το προϊόν αυτό, διαβάστε τις πληροφορίες ασφάλειας (safety information).

לפני שתתקינו מוצר זה, קראו את הוראות הבטיחות.

#### A termék telepítése előtt olvassa el a Biztonsági előírásokat!

Prima di installare questo prodotto, leggere le Informazioni sulla Sicurezza.

製品の設置の前に、安全情報をお読みください。

본 제품을 설치하기 전에 안전 정보를 읽으십시오.

Пред да се инсталира овој продукт, прочитајте информацијата за безбедност. Lees voordat u dit product installeert eerst de veiligheidsvoorschriften.

Les sikkerhetsinformasjonen (Safety Information) før du installerer dette produktet.

Przed zainstalowaniem tego produktu, należy zapoznać się z książką "Informacje dotyczące bezpieczeństwa" (Safety Information). Antes de instalar este produto, leia as Informações sobre Segurança.

Перед установкой продукта прочтите инструкции по технике безопасности.

Pred inštaláciou tohto zariadenia si pečítaje Bezpečnostné predpisy.

Pred namestitvijo tega proizvoda preberite Varnostne informacije.

Antes de instalar este producto lea la información de seguridad.

Läs säkerhetsinformationen innan du installerar den här produkten.

安裝本產品之前,請先閱讀「安全資訊」。

# **Contenido**

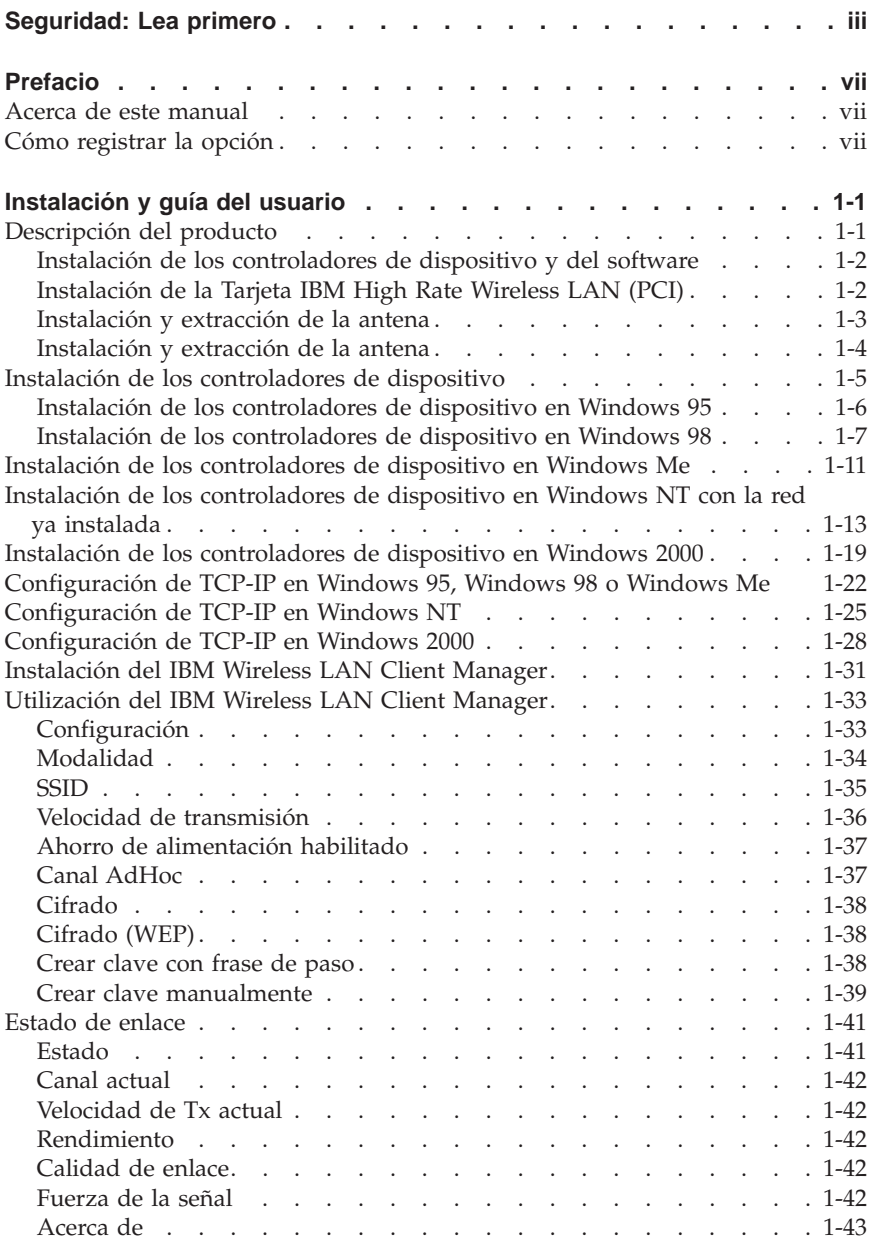

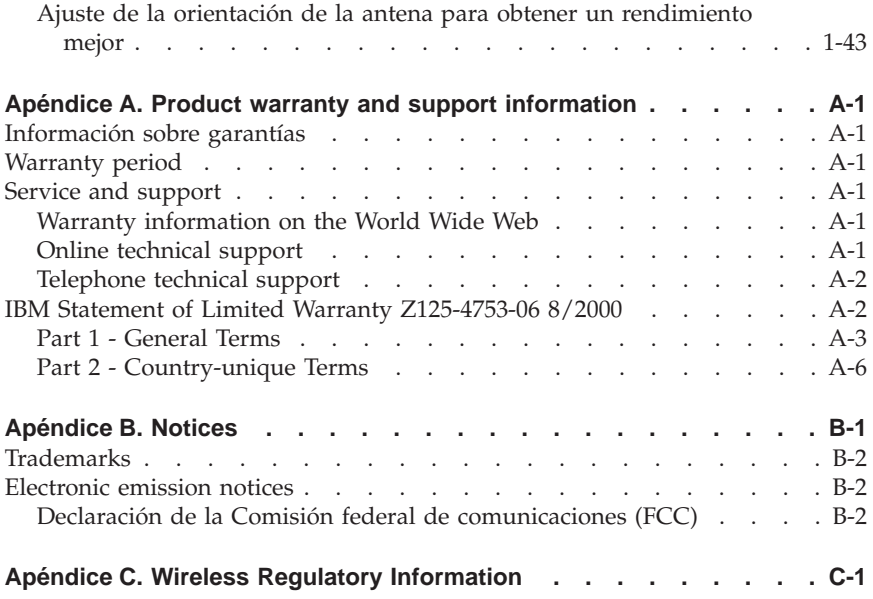

# <span id="page-6-0"></span>**Prefacio**

#### **Acerca de este manual**

Esta Guía del usuario contiene instrucciones para la instalación y utilización de la Tarjeta IBM High Rate Wireless LAN (PCI) y se proporciona en los siguientes idiomas:

- Inglés
- Alemán
- Francés
- Español
- Italiano
- v Portugués del Brasil
- Chino tradicional
- Japonés

# **Cómo registrar la opción**

Gracias por adquirir OPTIONS por IBM. Tómese unos minutos para registrar el producto y así proporcionar información que ayudará a IBM a ofrecerle un mejor servicio en el futuro. Esta información es valiosa para IBM para desarrollar productos y servicios que sean importantes para usted, así como para desarrollar maneras nuevas para ponerse en contacto con usted. Registre la opción en el sitio Web de IBM en la dirección

http://www.ibm.com/pc/register

IBM le enviará información y actualizaciones sobre el producto registrado a menos que indique lo contrario en el cuestionario del sitio Web.

# <span id="page-8-0"></span>**Instalación y guía del usuario**

Este apartado proporciona las descripciones del producto y del software y la instalación y la guía del usuario.

## **Descripción del producto**

La Tarjeta IBM High Rate Wireless LAN (PCI) es una tarjeta PCI estándar que encaja en cualquier ranura PCI estándar. Tiene un diodo emisor de luz (LED) y una antena externa. Esta tarjeta PCI se utiliza para crear una red de radio que satisfaga el estándar IEEE 802.11b en las LAN de radio. Da soporte a velocidades de transferencia de datos de un máximo de 11 Mbps. Esta Tarjeta PCI es completamente compatible con cualquier otro sistema LAN de radio basado en la tecnología de radio de espectro de propagación de secuencia directa (DSSS) que satisfaga el estándar IEEE 802.11b en las LAN de radio. La tarjeta da soporte a los siguientes dispositivos de radio:

- v Mecanismo de selección de Velocidad de transmisión automática en el rango de alto, medio, estándar y bajo.
- v Selección de canal de frecuencias (2,4 GHz)
- v Recorrido a través de varios canales
- v Gestión de alimentación de tarjetas
- v Cifrado de datos de Wired Equivalent Privacy (WEP), basado en el algoritmo de cifrado WEP de 64 bits y de 128 bits tal y como se ha definido en el estándar IEEE 802.11 en las LAN de radio.

Además de este manual, el paquete contiene lo siguiente:

- La Tarjeta IBM High Rate Wireless LAN (PCI)
- v El *CD IBM Driver and Utility*
- v *Tarjeta IBM High Rate Wireless LAN (PCI) Guía de instalación rápida*

Si falta o está dañado alguno de estos elementos, póngase en contacto con su proveedor.

<span id="page-9-0"></span>La tarjeta PCI es una tarjeta bus PCI estándar que se puede utilizar para instalar la Tarjeta IBM High Rate Wireless LAN (PCI) en un sistema.

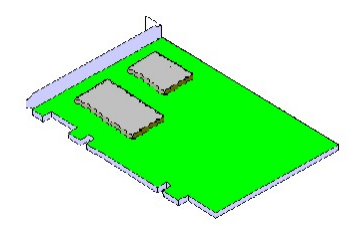

### **Instalación de los controladores de dispositivo y del software**

El sistema debe satisfacer los requisitos siguientes para trabajar con la Tarjeta IBM High Rate Wireless LAN (PCI):

- v Ranura PCI que satisface la especificación PCI
- v Sistema operativo Microsoft Windows 95, Windows 98, Microsoft Windows 2000 Professional, Windows Millennium Edition (Me) o Windows NT (Service Pack 6 o superior)
- v Un mínimo de 5 MB de espacio libre de disco para el controlador y programa de utilidad

# **Instalación de la Tarjeta IBM High Rate Wireless LAN (PCI)**

Para instalar la Tarjeta PCI en el sistema, siga estos pasos cuidadosamente:

- 1. Apague el sistema.
- 2. Desconecte los cables de alimentación del sistema y todos los dispositivos externos conectados al sistema.
- 3. Extraiga la cubierta superior o lateral del sistema, siguiendo las instrucciones de la guía del usuario que venían con el sistema.
- 4. Seleccione una ranura PCI disponible para la tarjeta y extraiga la banda de relleno metálica. Guarde el tornillo para montar la tarjeta.

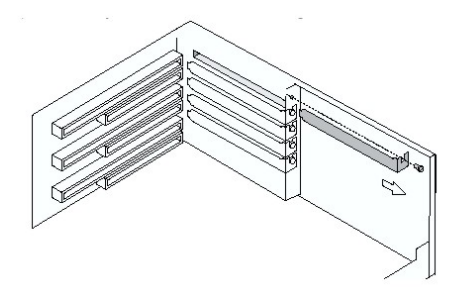

<span id="page-10-0"></span>5. Asegúrese de extraer la antena de la tarjeta y, con suavidad, inserte el conector de la tarjeta PCI en la ranura.

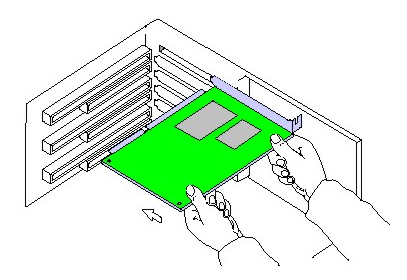

- 6. Fije la tarjeta en su posición con el tornillo que extrajo en el paso 4.
- 7. Instale la antena. Consulte el apartado "Instalación y extracción de la antena" en la página 1-3 para obtener más información.
- 8. Vuelva a colocar la cubierta del sistema, siguiendo las instrucciones de la guía del usuario que venían con el sistema.
- 9. Vuelva a conectar todos los dispositivos externos y cables de alimentación al sistema.
- 10. Encienda el sistema para completar la instalación del hardware.

#### **Instalación y extracción de la antena**

Hay dos tipos de antenas que pueden utilizarse con esta Tarjeta Wireless LAN (PCI):

• La antena helicoidal es para el sistema IBM NetVista<sup>™</sup> X41

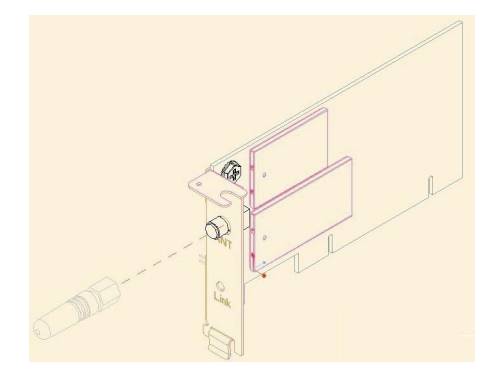

<span id="page-11-0"></span>v La antena bipolar es para otros sistemas IBM o para sistemas no IBM

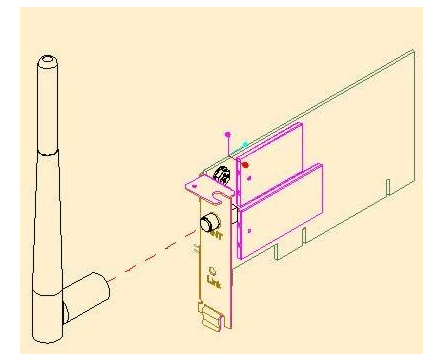

#### **PRECAUCIÓN:**

Asegúrese de que el sistema esté apagado al instalar o extraer la antena. Instalar o extraer la antena mientras el sistema está encendido puede producir lesiones o dañar la tarjeta PCI. Nunca opere la Tarjeta High Rate Wireless LAN (PCI) sin que esté instalada la antena.

#### **Instalación y extracción de la antena**

- 1. Asegúrese de que el sistema esté apagado.
- 2. Introduzca un extremo de la antena en el contector de la antena en el que se muestra la etiqueta **ANT**.

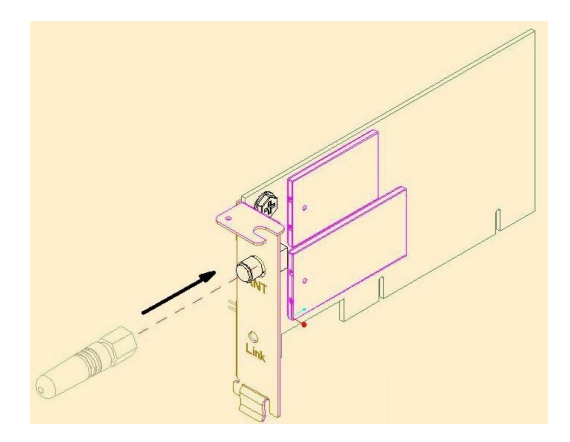

<span id="page-12-0"></span>3. Instale la antena enroscándola en el sentido contrario al de las agujas del reloj hasta que esté firmemente asentada. No la apriete en exceso.

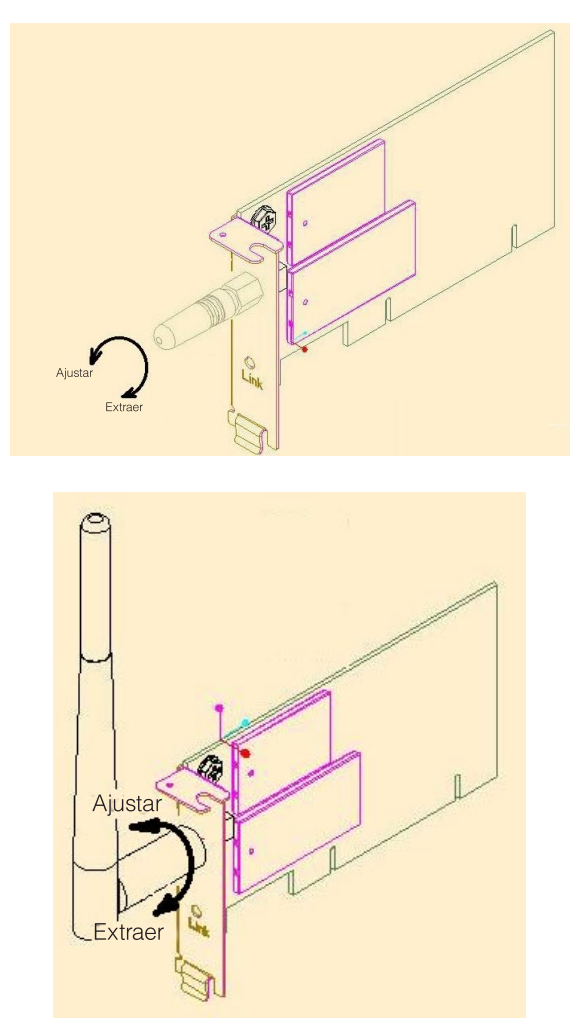

Para extraer la antena, invierta el procedimiento anterior.

# **Instalación de los controladores de dispositivo**

Asegúrese de que haya finalizado la instalación de hardware antes de encender el sistema y de comenzar a instalar el software y los controladores de dispositivo.

# <span id="page-13-0"></span>**Instalación de los controladores de dispositivo en Windows 95**

Utilice este procedimiento para instalar los controladores de dispositivo y el software:

#### **Notas:**

- No instale el hardware en primer lugar.
- v Se necesita Windows 95 OSR2 o posterior para la Tarjeta IBM High Rate Wireless LAN (PCI).
- v Este software sólo está pensado para Windows 95 OSR2 o posterior.
- v Siga las instrucciones que aparecen más abajo.

#### **Descarga de controladores de dispositivo y del software.**

- 1. Visite la página Web de IBM PC Support en la dirección http://www.ibm.com/support.
- 2. Descargue el archivo ″LP-PCIWin95Only.exe″ para la Tarjeta IBM High Rate Wireless LAN (PCI).

#### **Extracción de los controladores de dispositivo y del software.**

- 3. Ejecute el archivo ″LP-PCIWin95Only.exe″ haciendo doble clic en el icono.
- 4. Extraiga los archivos en una carpeta por omisión o en la carpeta de su elección.
- 5. Seleccione **Finalizar** para extraer y copiar los archivos en la ubicación especificada. Seleccione la opción que le permita crear la carpeta si no existiera todavía.
- 6. Haga clic en **Aceptar** para completar la extracción.

Instalación de los controladores de dispositivo y del software

**Nota:** No instale el hardware en primer lugar.

- 1. Ejecute el setup.exe ubicado en el directorio ″\setup″ en la vía de acceso dónde se extrayeron los archivos.
- 2. Consulte ["Instalación del IBM Wireless LAN Client Manager" en la](#page-38-0) [página 1-31](#page-38-0).
- 3. Apague el sistema.
- 4. Instale el hardware. Consulte ["Instalación de la Tarjeta IBM High Rate](#page-9-0) [Wireless LAN \(PCI\)" en la página 1-2.](#page-9-0)
- 5. Windows 95 instalará automáticamente los controladores del nuevo dispositivo.
- 6. Se completa la instalación.

# <span id="page-14-0"></span>**Instalación de los controladores de dispositivo en Windows 98**

Utilice este procedimiento para instalar los controladores de dispositivo:

- 1. Windows detectará automáticamente la Tarjeta IBM High Rate Wireless LAN (PCI) después de que se haya instalado físicamente la tarjeta.
- 2. Introduzca el CD *IBM Driver & Utility* en la unidad de CD-ROM.
- 3. Haga clic en **Siguiente**.

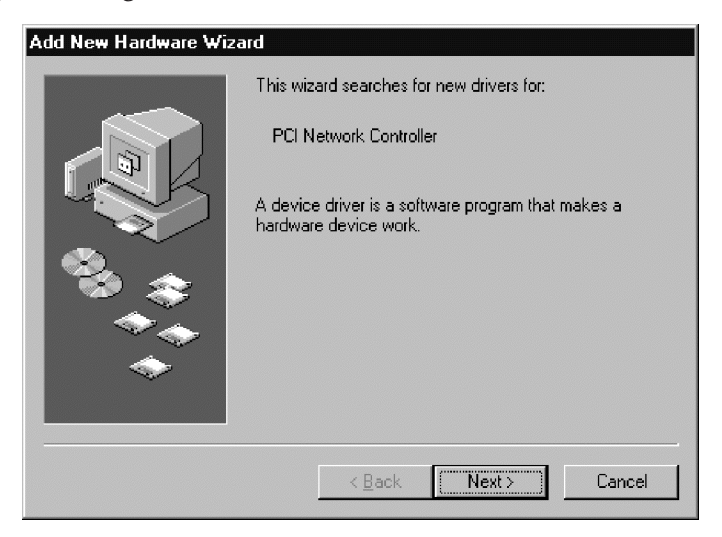

- 4. Seleccione ″Buscar el mejor controlador para el dispositivo".
- 5. Haga clic en **Siguiente**.

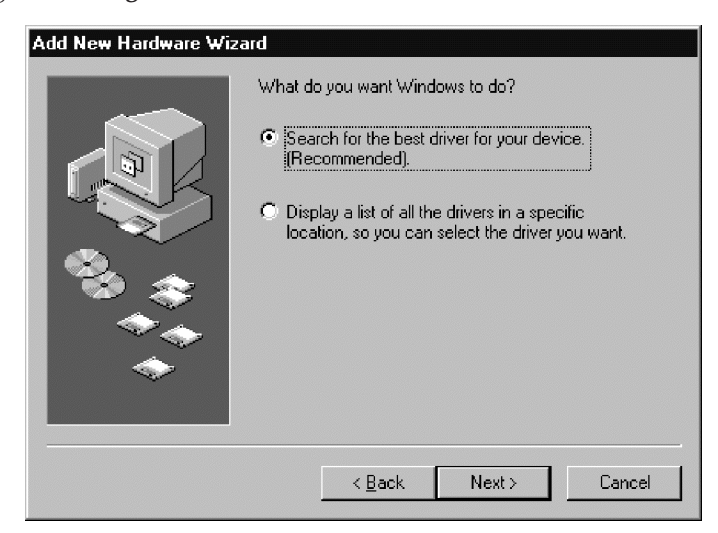

- 6. Seleccione **Especificar una ubicación.**
- 7. Entre la ubicación del controlador. La ubicación es la unidad en la que está el CD y que tiene una vía de directorios de ″\Driver″. Vea el ejemplo de la figura de más abajo.

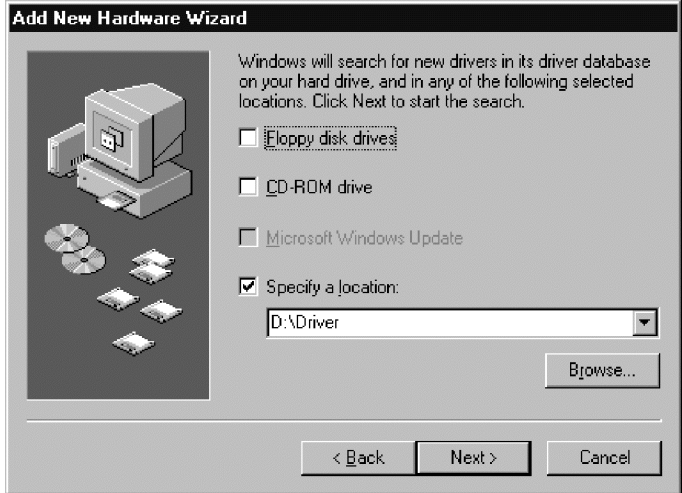

- 8. Windows encontrará el siguiente archivo para la instalación del controlador de dispositivo.
- 9. Haga clic en **Siguiente**.

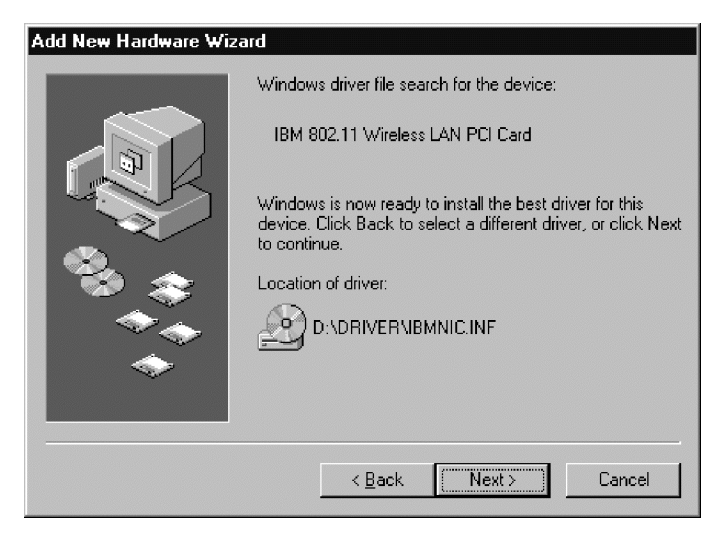

10. Introduzca cualquier información específica de la red inalámbrica en la página del programa de utilidad para configurar la tarjeta inalámbrica.

- 11. Haga clic en **Aceptar** cuando haya finalizado.
	- **Nota:** Estos valores se pueden cambiar posteriormente, tal y como se describe de la página 1-31 a la 1-35.

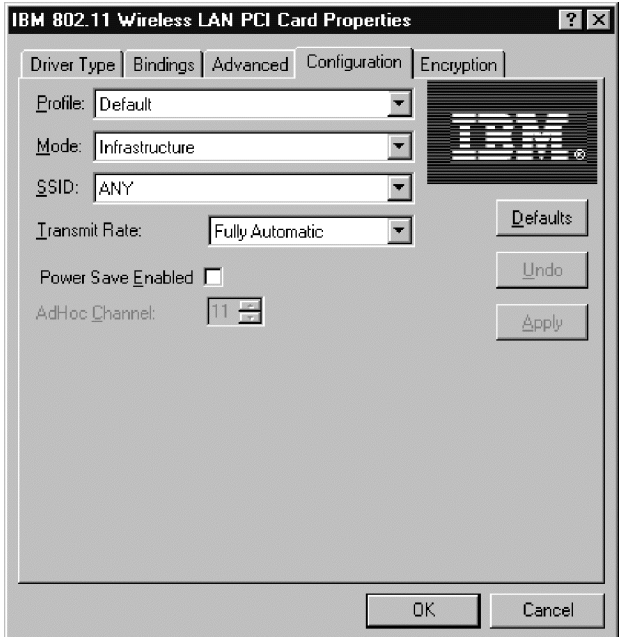

12. Windows necesitará el CD-ROM de Windows original para completar la instalación del controlador. Extraiga el CD *IBM Driver & Utility* e inserte el CD-ROM de Windows para completar la instalación.

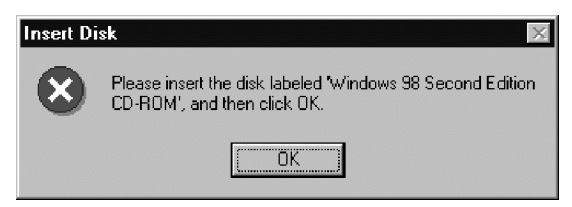

#### **Nota:**

Es posible que Windows tenga dificultades a la hora de encontrar los archivos apropiados. Si es así, asegúrese de que la vía de acceso a la unidad de CD-ROM sea correcta. Debe ser una vía de acceso que tenga dependiente una vía \WIN98 o \WIN95. Haga clic en **Aceptar**.

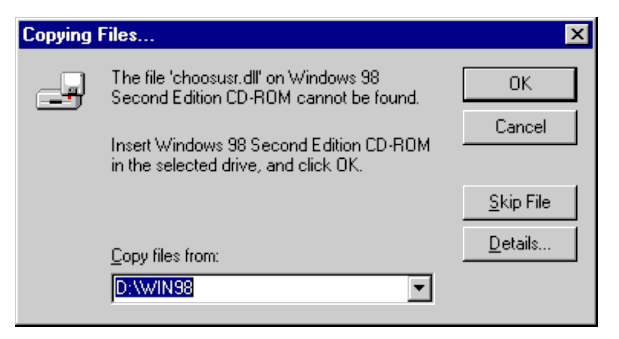

13. Haga clic en **Finalizar** para completar el procedimiento de instalación.

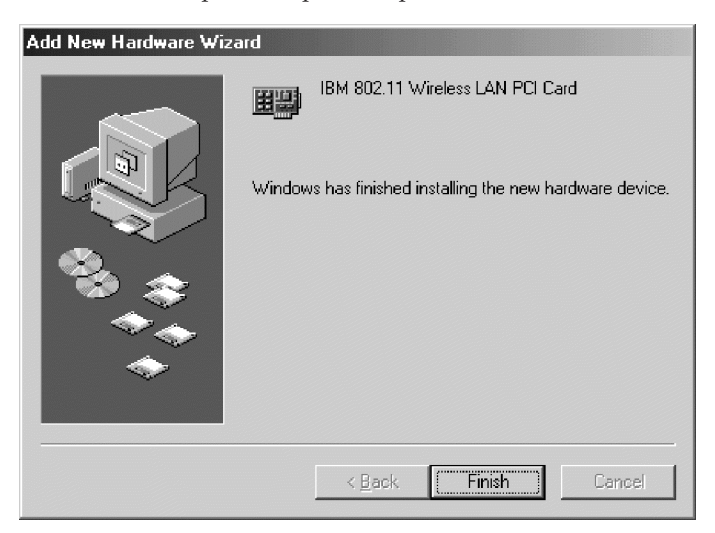

14. Seleccione **Sí** para rearrancar el sistema.

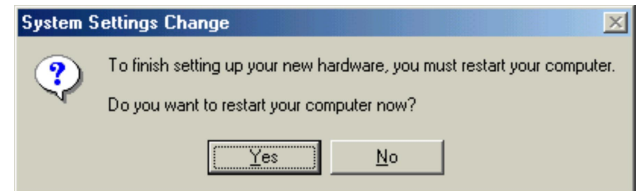

## <span id="page-18-0"></span>**Instalación de los controladores de dispositivo en Windows Me**

Para instalar los controladores de dispositivo en Microsoft Windows Millennium Edition (Me) lleve a cabo lo siguiente:

- 1. Windows detectará automáticamente la Tarjeta IBM High Rate Wireless LAN (PCI) después de que se haya instalado físicamente la tarjeta.
- 2. Inserte el CD *IBM Driver & Utility* en la unidad de CD-ROM.
- 3. Seleccione **Búsqueda automática de un controlador mejor**.
- 4. Haga clic en **Siguiente**.

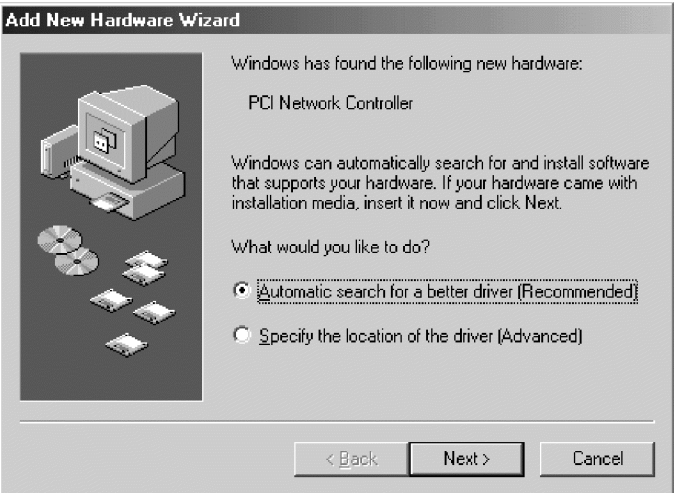

- 5. Introduzca cualquier información específica de la red inalámbrica en la página del programa de utilidad para configurar la tarjeta inalámbrica.
- 6. Haga clic en **Aceptar**.

**Nota:** Estos valores se pueden cambiar posteriormente, tal y como se describe de la página 1-31 a la 1-35.

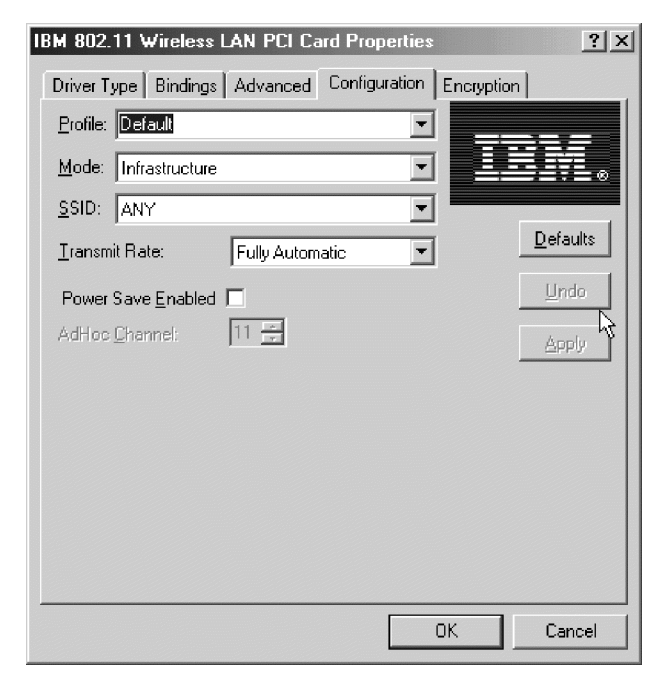

7. Haga clic en **Finalizar** para completar el procedimiento de instalación.

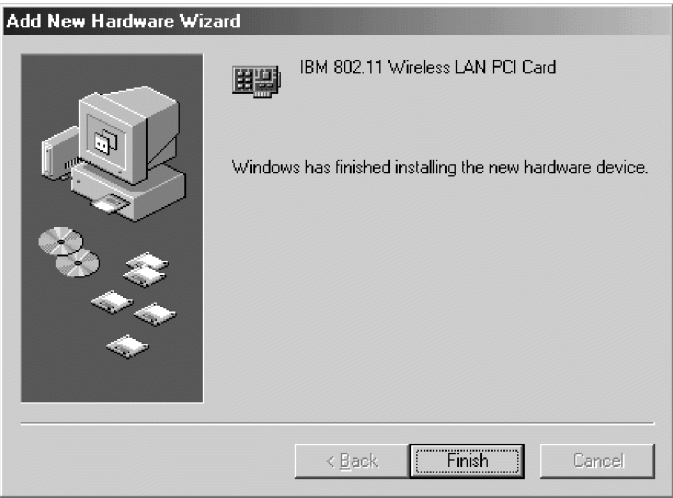

<span id="page-20-0"></span>8. Haga clic en **Sí** para rearrancar el sistema.

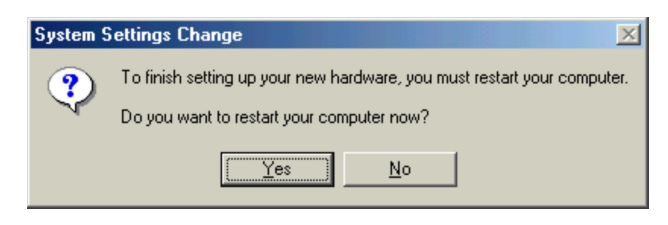

# **Instalación de los controladores de dispositivo en Windows NT con la red ya instalada**

Utilice este procedimiento para instalar los controladores de dispositivo en un sistema que ejecute Windows NT 4.0 con la red ya instalada:

- 1. Haga clic en **Inicio** → **Configuración** → **Panel de control**.
- 2. Haga doble clic en el icono **Red**.

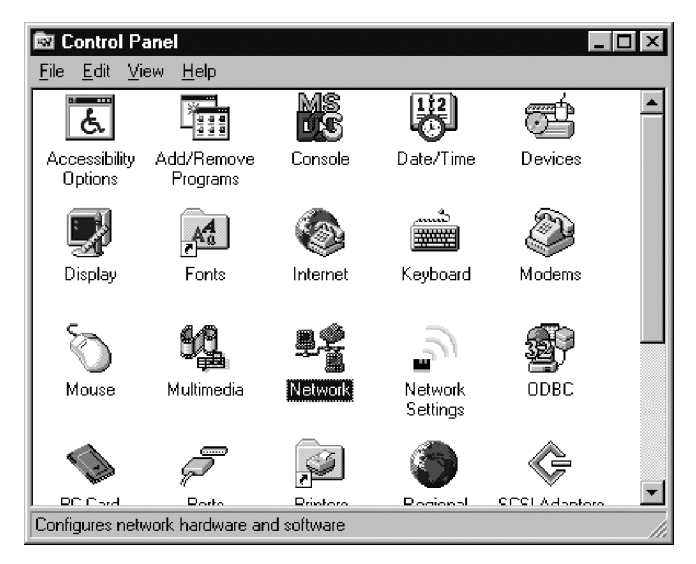

**Nota:** Si Windows NT Networking no está instalado en el sistema, se mostrará la siguiente ventana. Consulte a su administrador de red para obtener más información sobre cómo instalar Windows NT

Networking.

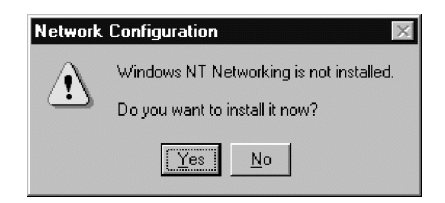

- 3. Haga clic en la pestaña **Adaptadores**.
- 4. Haga clic en **Añadir** para añadir un adaptador nuevo.

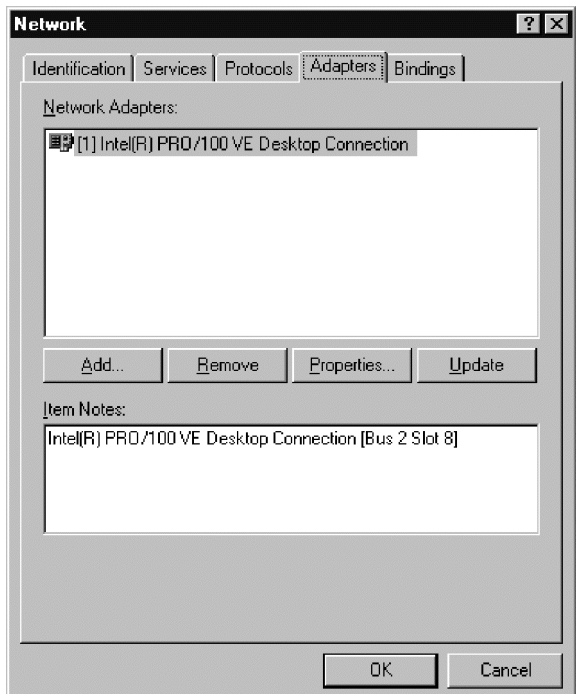

5. Haga clic en **Utilizar disco**.

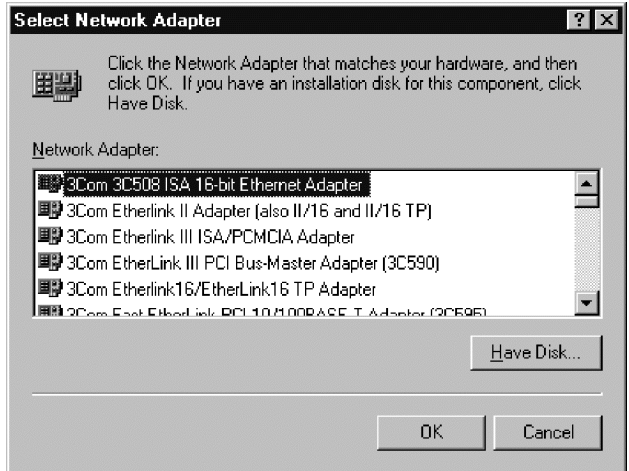

- 6. Entre la ubicación del controlador. La ubicación es la unidad en la que está el CD y que tiene una vía de directorios de ″\Driver″. Consulte el ejemplo que aparece más abajo.
- 7. Haga clic en **Aceptar**.

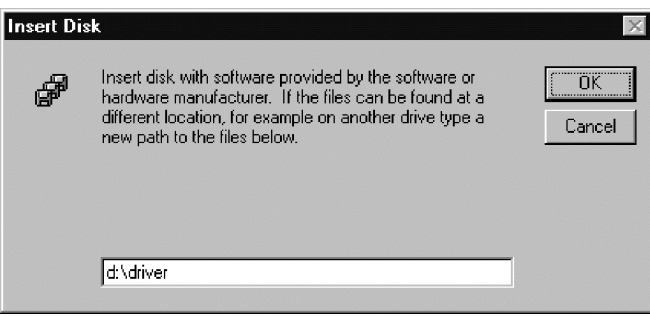

8. Seleccione **Tarjeta IBM High Rate Wireless LAN (PCI)**.

9. Haga clic en **Aceptar**.

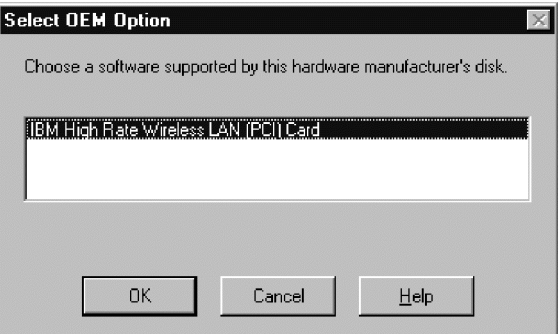

- 10. Introduzca cualquier información específica de la red inalámbrica en la página del programa de utilidad para configurar la tarjeta inalámbrica.
- 11. Haga clic en **Siguiente**.
	- **Nota:** Estos valores se pueden cambiar posteriormente, tal y como se describe de la página 1-31 a la 1-35.

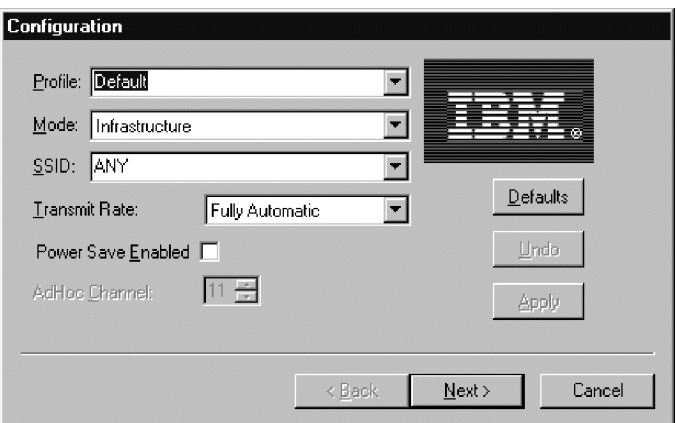

- 12. Si la red inalámbrica necesita cifrado (WEP), modifique los valores de cifrado para que cumplan con los requisitos de red tal y como se describe de la página 1-35 a la 1-38.
- 13. Haga clic **Finalizar**.

Para obtener información adicional, póngase en contacto con el administrador de red.

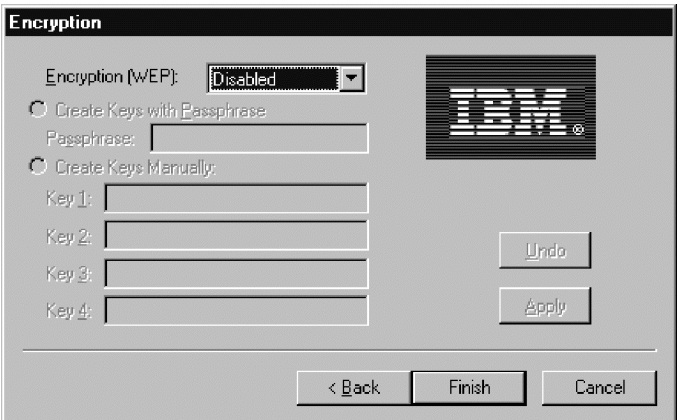

- 14. La Tarjeta IBM High Rate Wireless LAN PCI se visualizará en la lista de adaptadores.
- 15. Haga clic en **Cerrar** para completar la instalación.

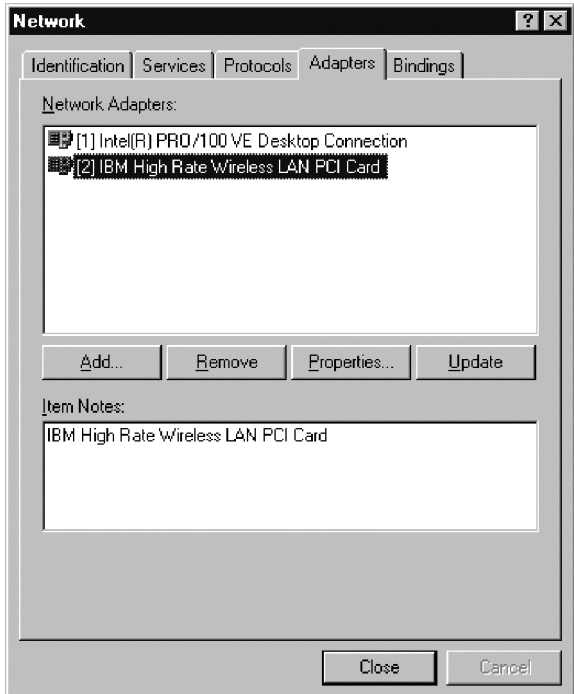

- 16. Si tiene un servidor DHCP en su red, seleccione ″Obtener una dirección IP del servidor DHCP″. En caso contrario, puede entrar la información de IP manualmente. Para obtener más información, póngasse en contacto con el administrador de la red o con el Proveedor de servicio de Internet (ISP).
- 17. Haga clic en **Aceptar**.

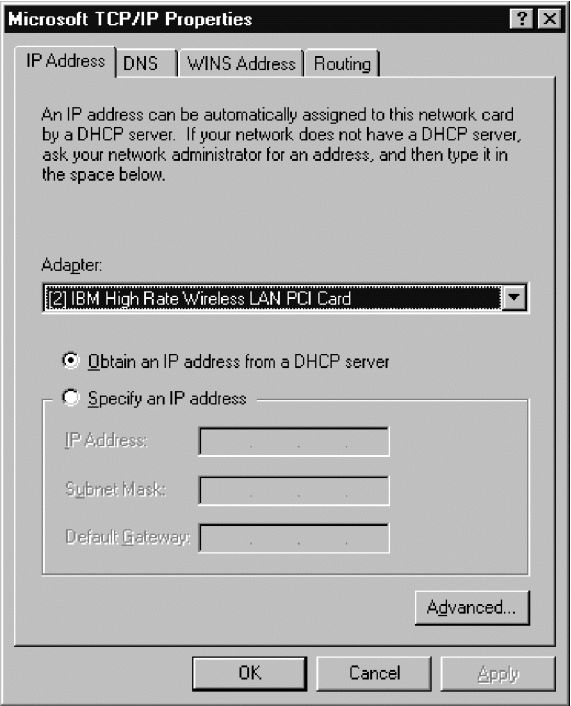

18. Haga clic en **Sí** para rearrancar el sistema para completar el procedimiento de instalación.

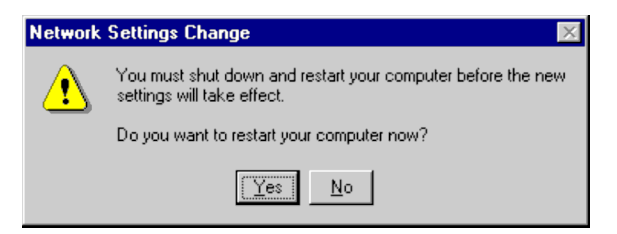

# <span id="page-26-0"></span>**Instalación de los controladores de dispositivo en Windows 2000**

Utilice este procedimiento para instalar los controladores de dispositivo en un sistema que ejecute Windows 2000:

- 1. Windows detectará automáticamente la Tarjeta IBM High Rate Wireless LAN (PCI) después de que se haya instalado físicamente la tarjeta.
- 2. Inserte el CD *IBM Driver & Utility* en la unidad de CD-ROM.
- 3. Haga clic en **Siguiente**.

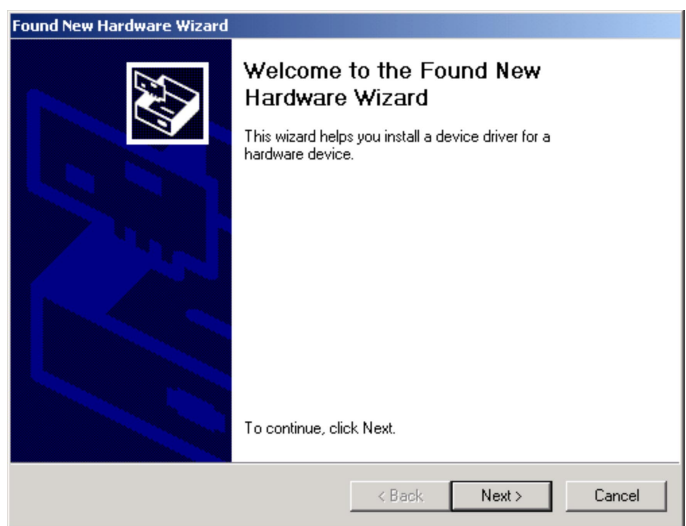

4. Seleccione ″Buscar un controlador adecuado para mi dispositivo″.

5. Haga clic en **Siguiente**.

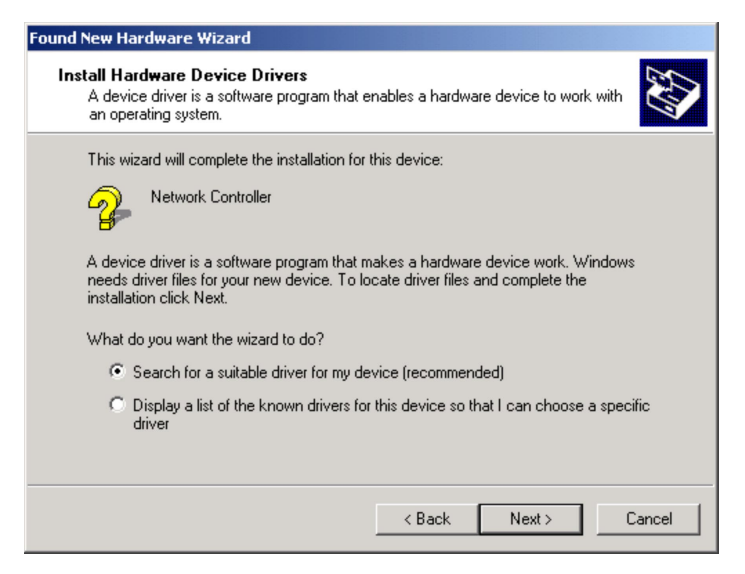

- 6. Compruebe que el recuadro de selección ″Unidades de CD-ROM″ está seleccionado.
- 7. Haga clic en **Siguiente**.

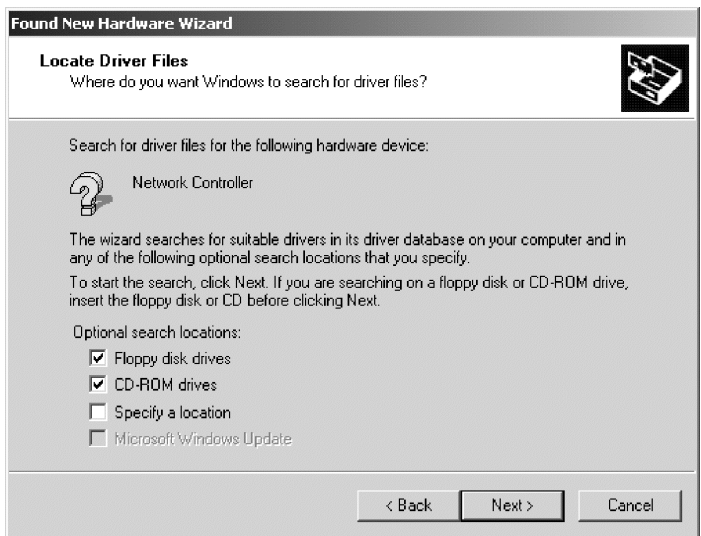

8. Windows encontrará el siguiente archivo para la instalación del controlador de dispositivo.

9. Haga clic en **Siguiente**.

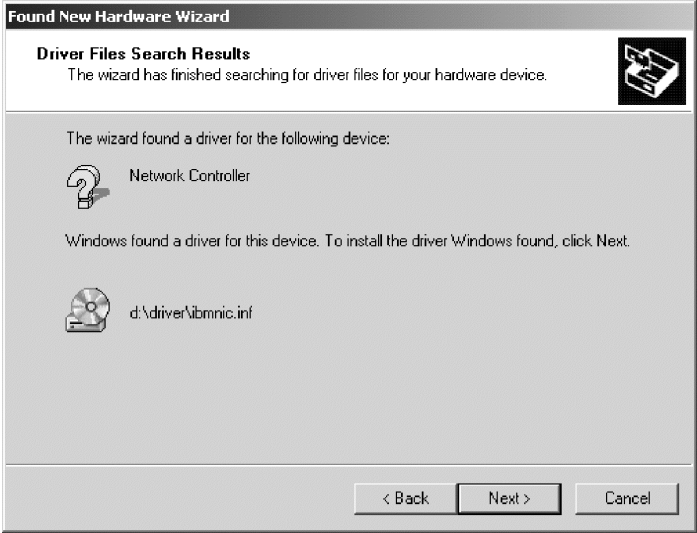

- 10. Introduzca cualquier información específica de la red inalámbrica en la página del programa de utilidad para configurar la tarjeta inalámbrica y haga clic en **Siguiente**.
	- **Nota:** Estos valores se pueden cambiar posteriormente, tal y como se describe de la página 1-31 a la 1-35.

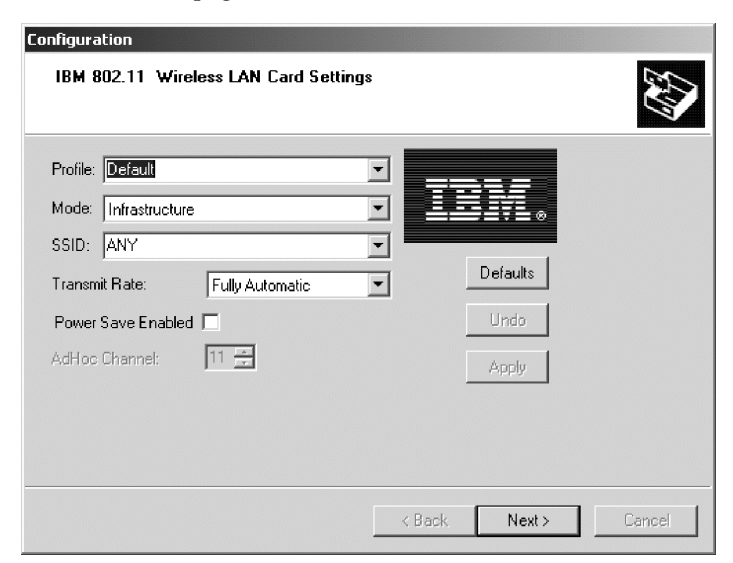

- <span id="page-29-0"></span>11. Si la red inalámbrica necesita cifrado (WEP), modifique los valores de cifrado para que cumplan con los requisitos de red tal y como se describe de la página 1-35 a la 1-38.
- 12. Haga clic en **Siguiente**.
- 13. Haga clic en **Finalizar** para completar el procedimiento de la instalación. Para obtener información adicional, póngase en contacto con el administrador de red.

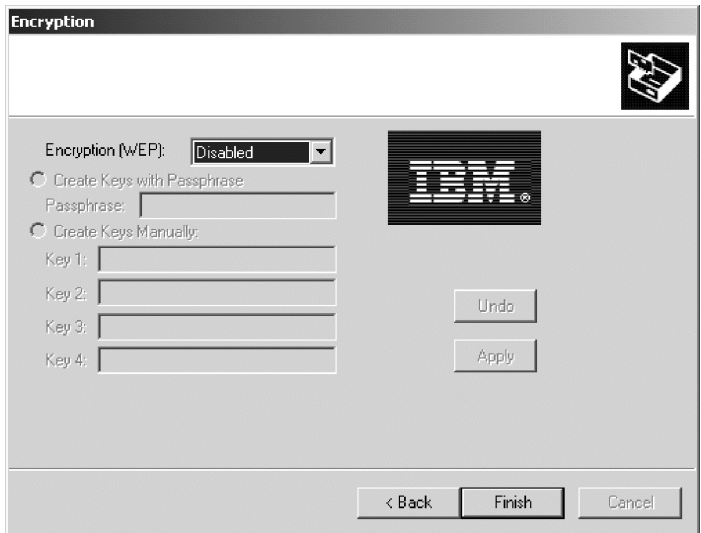

## **Configuración de TCP-IP en Windows 95, Windows 98 o Windows Me**

Para configurar TCP-IP en Windows 95, Windows 98 o Windows Me, lleve a cabo lo siguiente:

1. Desde el botón **Inicio**, vaya a **Inicio->Configuración->Panel de control**.

2. Haga doble clic en el icono **Red**.

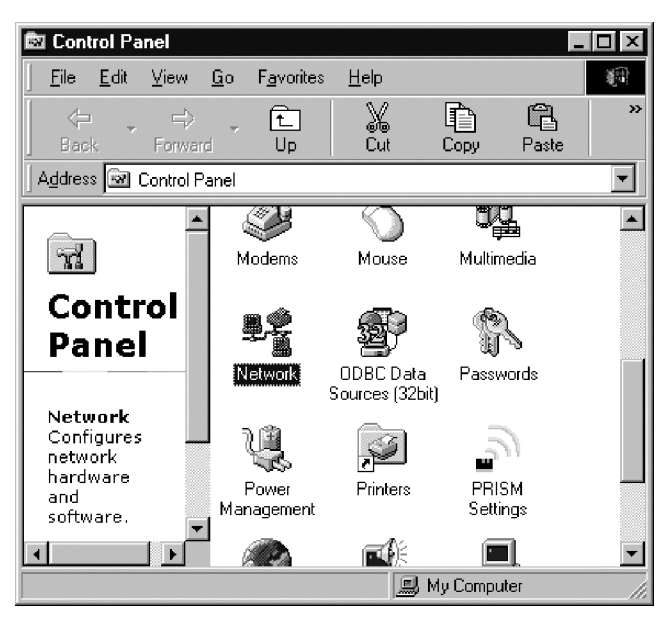

3. Seleccione **TCP/IP->Tarjeta IBM 802.11 Wireless LAN PCI**.

4. Haga clic en **Propiedades**.

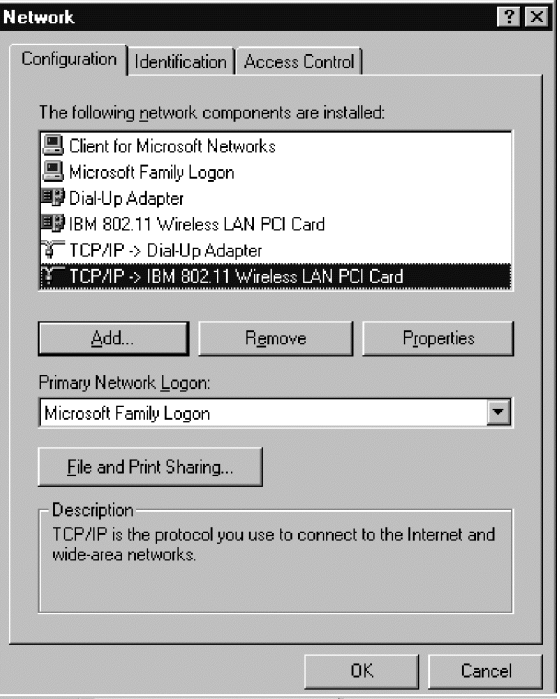

5. Si tiene un servidor DHCP en su red, seleccione ″Obtener una dirección IP automáticamente″. En caso contrario, puede entrar la información de IP manualmente. Para obtener más información, póngasse en contacto con el administrador de la red o con el Proveedor de servicio de Internet (ISP).

<span id="page-32-0"></span>6. Haga clic en **Aceptar** para finalizar.

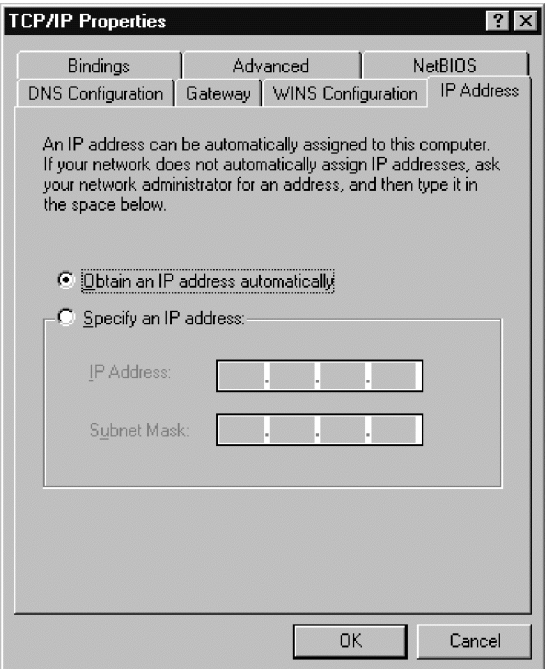

# **Configuración de TCP-IP en Windows NT**

Para configurar TCP-IP en Windows NT, lleve a cabo lo siguiente:

1. Desde el botón **Inicio**, vaya a **Inicio->Configuración->Panel de control**.

2. Haga doble clic en **Red**.

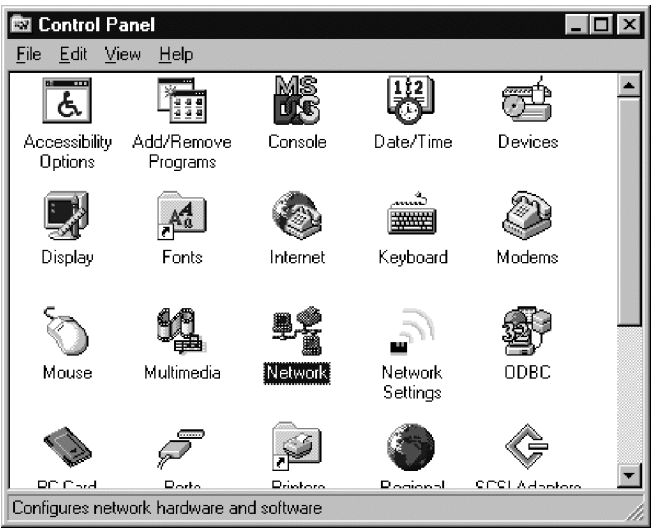

- 3. Seleccione **Protocolos**.
- 4. Seleccione **Protocolo TCP/IP**.

5. Haga clic en **Propiedades**.

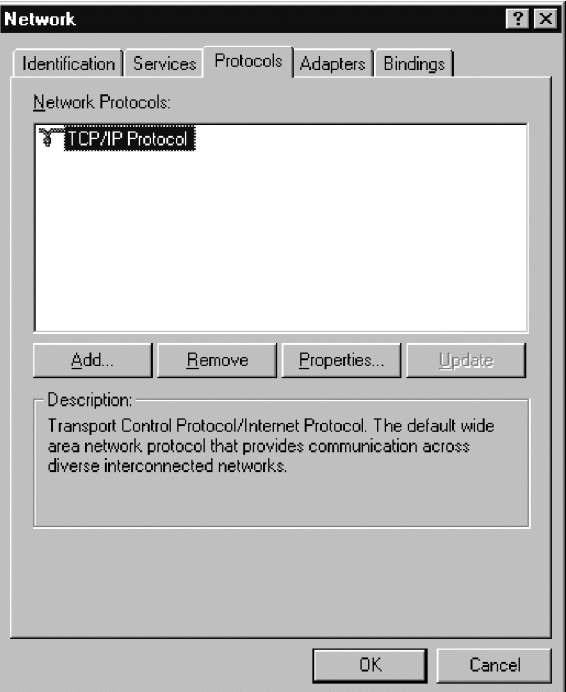

- 6. En la sección Adaptador, seleccione la Tarjeta IBM High Rate Wireless LAN PCI.
- 7. Si tiene un servidor DHCP en su red, seleccione ″Obtener una dirección IP del servidor DHCP″. En caso contrario, puede entrar la información de IP manualmente. Para obtener más información, póngasse en contacto con el administrador de la red o con el Proveedor de servicio de Internet (ISP).
- 8. Haga clic en **Aceptar** para finalizar.

<span id="page-35-0"></span>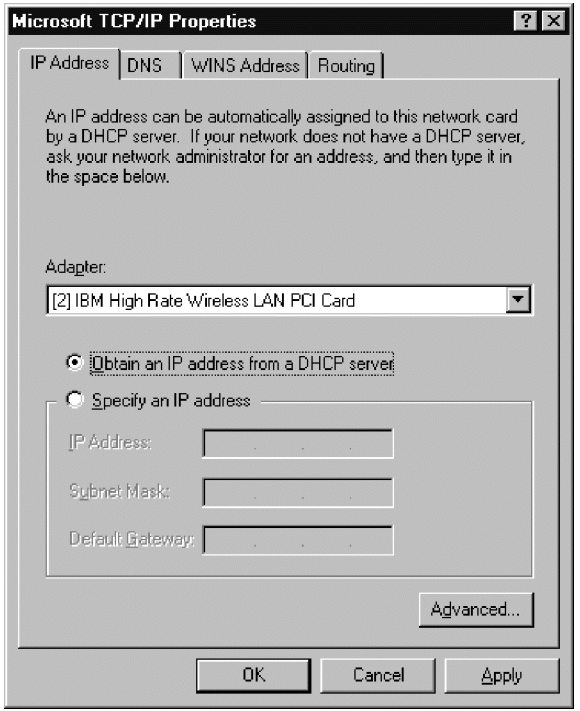

# **Configuración de TCP-IP en Windows 2000**

Para configurar TCP-IP en Windows 2000, lleve a cabo lo siguiente:

1. Vaya a **Inicio->Configuración->Panel de control**.
2. Haga doble clic en **Conexiones de red y marcación**.

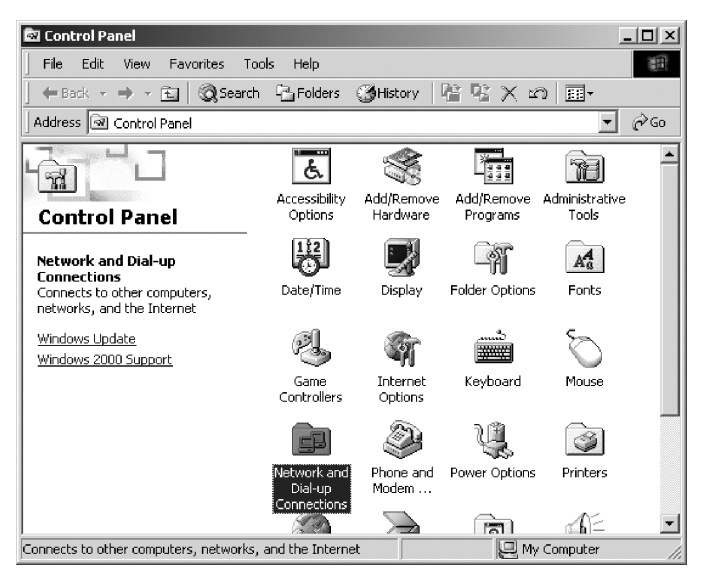

- 3. Utilizando el botón derecho del ratón, haga clic en la **Conexión de área local** que haga referencia a la red inalámbrica.
- 4. Seleccione **Propiedades**.

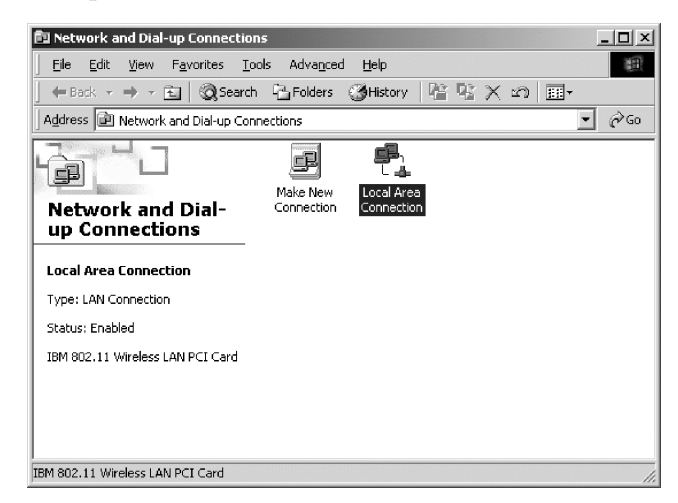

5. Seleccione **Protocolo de Internet (TCP/IP)**.

6. Haga clic en **Propiedades**.

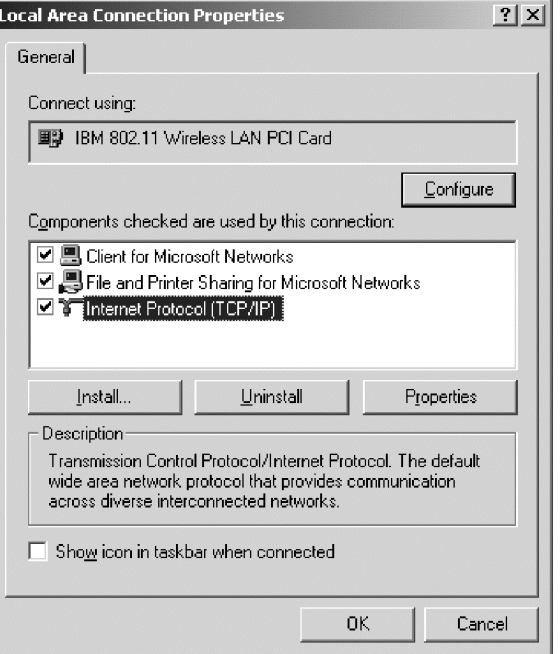

7. Si tiene un servidor DHCP en su red, seleccione ″Obtener una dirección IP automáticamente″. En caso contrario, puede entrar la información de IP manualmente. Para obtener más información, póngasse en contacto con el administrador de la red o con el Proveedor de servicio de Internet (ISP).

8. Haga clic en **Aceptar** para finalizar.

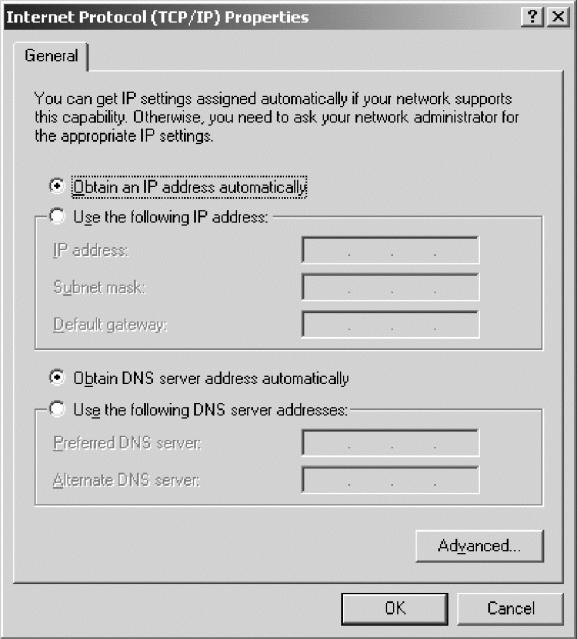

## **Instalación del IBM Wireless LAN Client Manager**

Una vez se hayan instalado los controladores de dispositivo y se haya rearrancado el sistema, utilice este procedimiento para instalar el IBM Wireless LAN Client Manager:

- 1. Inserte el CD *IBM Driver and Utility* en la unidad de CD-ROM.
- 2. Si el CD no se inicia automáticamente, consulte la etiqueta del CD para obtener instrucciones.
- 3. Seleccione **Instalar IBM Wireless LAN Client Manager**.

4. Haga clic en **Siguiente**.

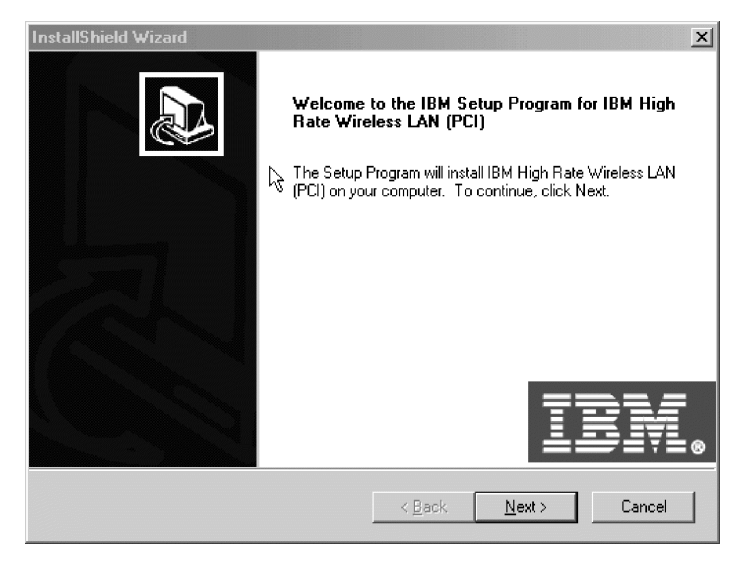

- 5. Seleccione la carpeta del programa en la que se debe instalar el acceso directo.
- 6. Haga clic en **Siguiente**.

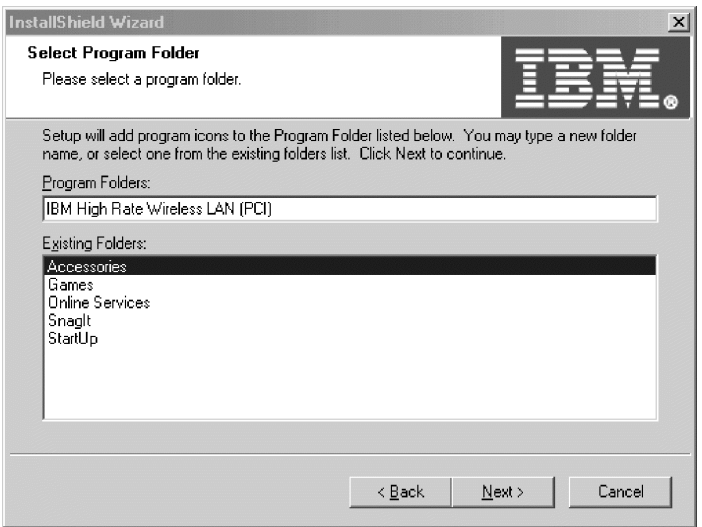

7. Seleccione **Sí, deseo rearrancar el sistema ahora**.

8. Haga clic en **Finalizar** para completar el procedimiento de instalación.

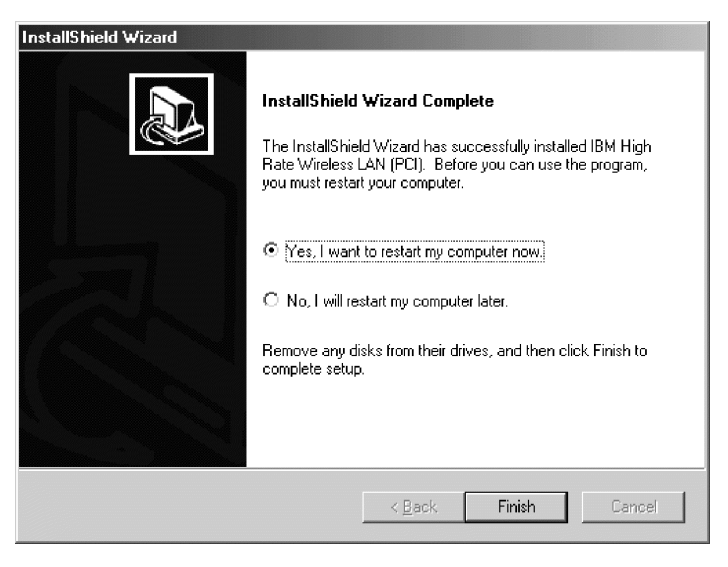

# **Utilización del IBM Wireless LAN Client Manager**

Las funciones del IBM Wireless LAN Client Manager están en cuatro páginas:

- 1. Configuración
- 2. Cifrado
- 3. Enlace
- 4. Acerca de

Las secciones siguientes describen estas funciones.

# **Configuración**

Este apartado describe los valores de la página de Configuración.

## **Perfil**

Si va a utilizar la Tarjeta Wireless LAN (PCI) en entornos de red múltiples que requieran valores de configuración diferentes, puede definir un perfil dedicado para cada entorno. Por ejemplo, puede crear un perfil para la oficina y otro para la oficina principal.

Cada perfil tiene un nombre de perfil y contiene el nombre de red, el tipo de red, el canal de comunicaciones, la velocidad de datos de comunicación, el valor de gestión de alimentación y las claves de cifrado para el entorno. La configuración inicial está almacenada en el perfil predeterminado.

Cuando se traslada el sistema de un entorno a otro, puede cambiar con rapidez los valores de la Tarjeta Wireless LAN (PCI) seleccionando el perfil para el entorno nuevo.

Para crear un perfil nuevo, escriba simplemente el nombre que le gustaría para el perfil y haga las selecciones apropiadas en la ventana IBM Wireless LAN Client Manager.

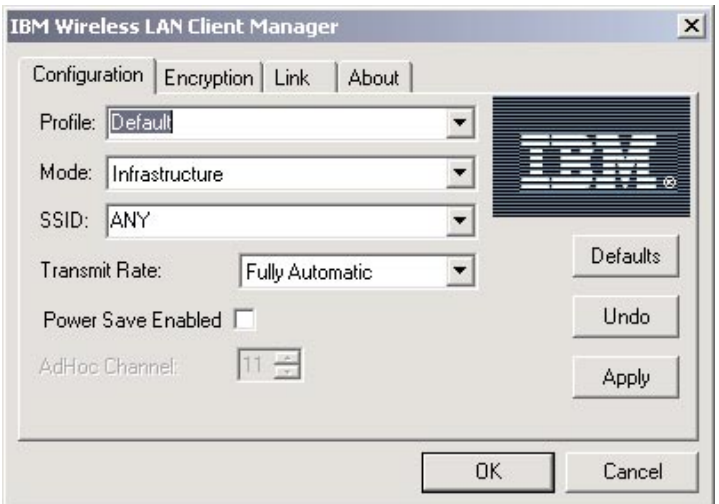

# **Modalidad**

Puede seleccionar entre dos modalidades:

v **Infraestructura** - Una red de infraestructura consta de estaciones de trabajo de radio que están interconectadas por medio de un punto de acceso o por

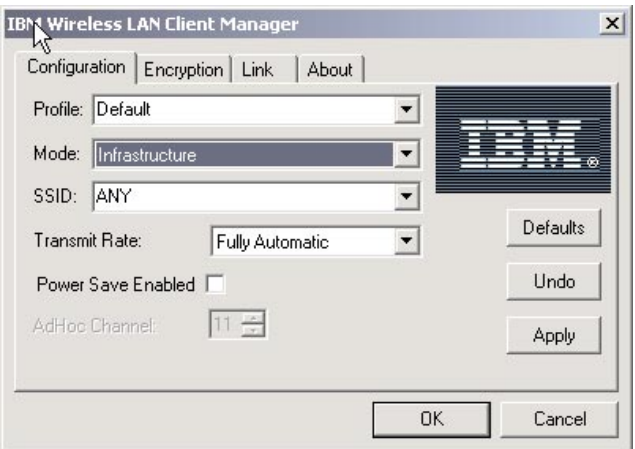

medio de varios puntos de acceso y una red troncal de radio.

v **802.11 AdHoc** - Una red AdHoc consta de estaciones de trabajo que están dentro del rango de comunicaciones mutuo de cada una de ellas por medio del soporte de radio.

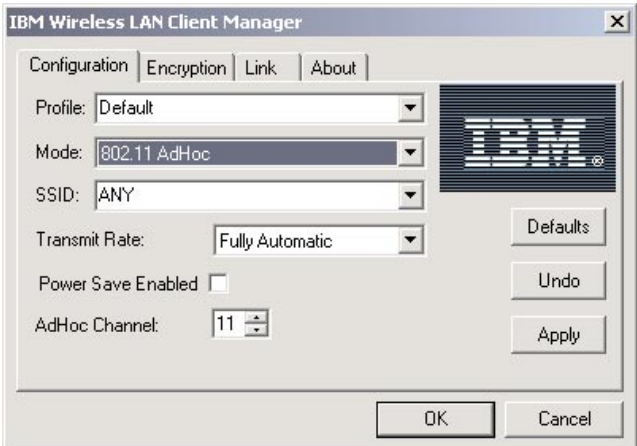

## **SSID**

Para acoplar el sistema a una red existente que incluya puntos de acceso o para configurar una red AdHoc, seleccione o escriba el nombre de red en el campo SSID. Si la Tarjeta Wireless LAN (PCI) está operando en la modalidad de Infraestructura, utilice el nombre de red de infraestructura, o si desea que la Tarjeta Wireless LAN (PCI) conecte las redes de infraestructura IEEE 802.11 que

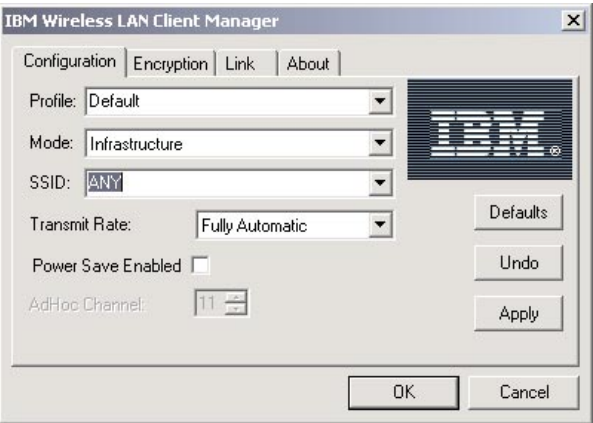

puedan encontrarse, utilice el nombre ANY (todo en mayúsculas).

## **Velocidad de transmisión**

Seleccione una velocidad de transmisión:

- v Automática 1 ó 2 Mb
- $\cdot$  5.5 Mb
- $\cdot$  11 Mb
- Completamente automática

**Nota:** Completamente automática selecciona la velocidad de transmisión que es óptima para el entorno de red.

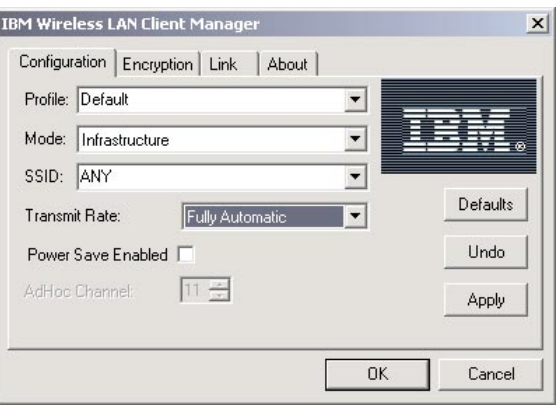

## **Ahorro de alimentación habilitado**

Para habilitar la gestión de alimentación, seleccione el recuadro de selección **Ahorro de alimentación habilitado**.

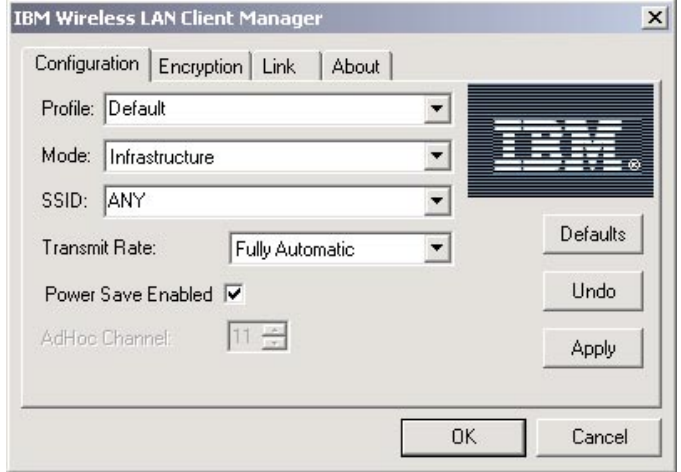

# **Canal AdHoc**

El campo **Canal AdHoc** sólo está disponible en el caso de que haya seleccionado 802.11 AdHoc en el campo Modalidad. Seleccione un número de canal de 1 a 14. En algunos países, sólo pueden estar disponibles 11 canales.

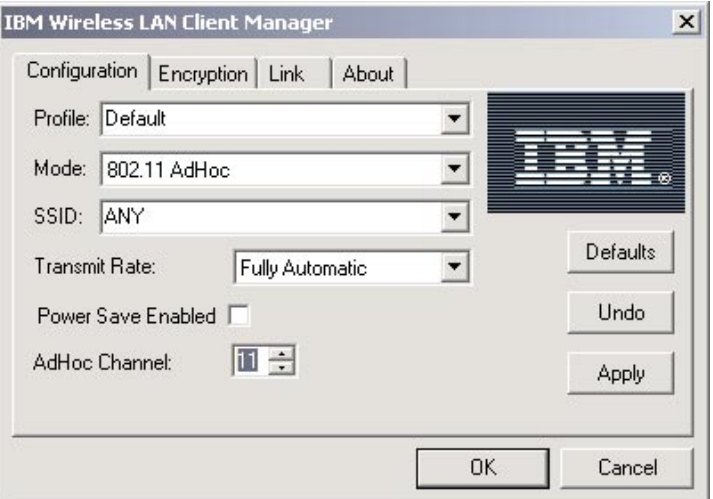

## **Cifrado**

Este apartado describe los valores de la página Cifrado.

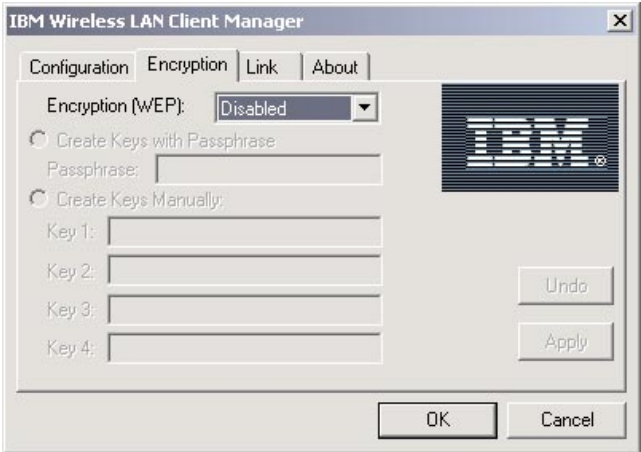

# **Cifrado (WEP)**

Seleccione **Inhabilitado** para inhabilitar el cifrado. Seleccione **64 bits** o **128 bits** para habilitar el cifrado.

## **Crear clave con frase de paso**

Esta ventana le permite entrar una frase genérica que conste de los caracteres que lleva la frase de paso y generan automáticamente claves aleatorias.

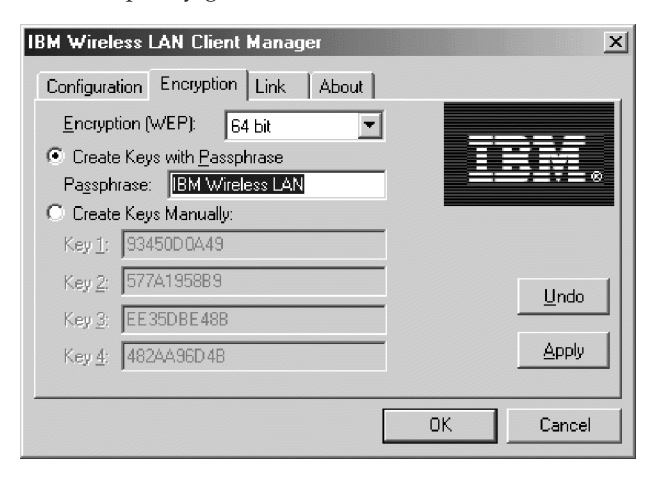

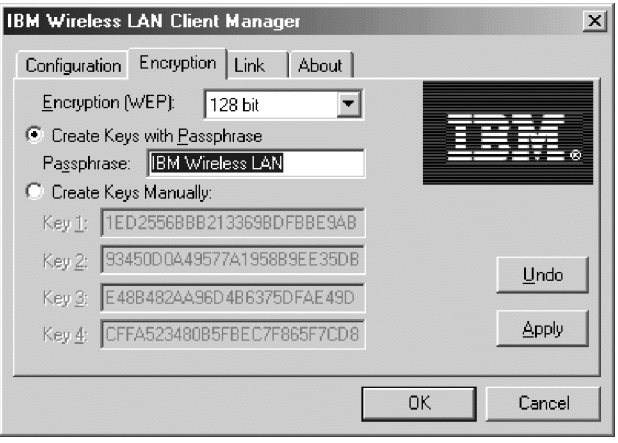

## **Crear clave manualmente**

Si ha habilitado el cifrado y selecciona esta opción, especifique un máximo de cuatro claves diferentes para descifrar los datos que recibe el sistema por medio de la red de radio. Las claves deben ser valores hexadecimales. Si ha seleccionado el cifrado de 64 bits, especifique valores hexadecimales de 10 dígitos (por ejemplo, ABCD123456). Si ha seleccionado el cifrado de 128 bits, especifique valores hexadecimales de 26 dígitos (por ejemplo,

ABCD123456ABCD123456987654). Las únicas entradas de caracteres válidas son de 0 a 9 y de la A a la F.

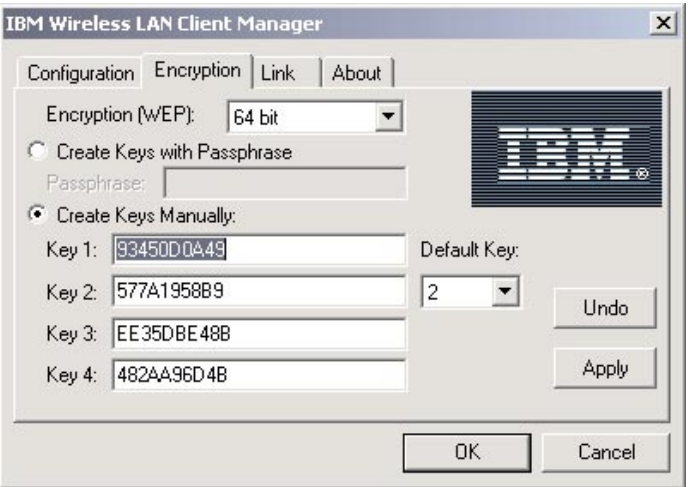

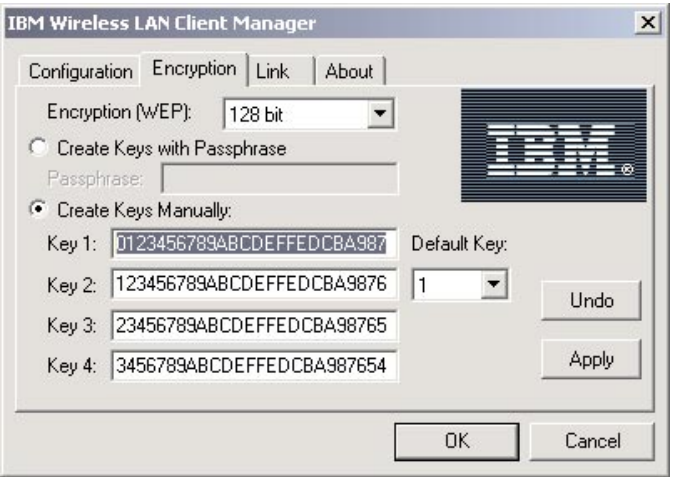

### **Clave predeterminada**

Seleccione la clave que se utilizará para cifrar paquetes que se transmitirán desde su sistema.

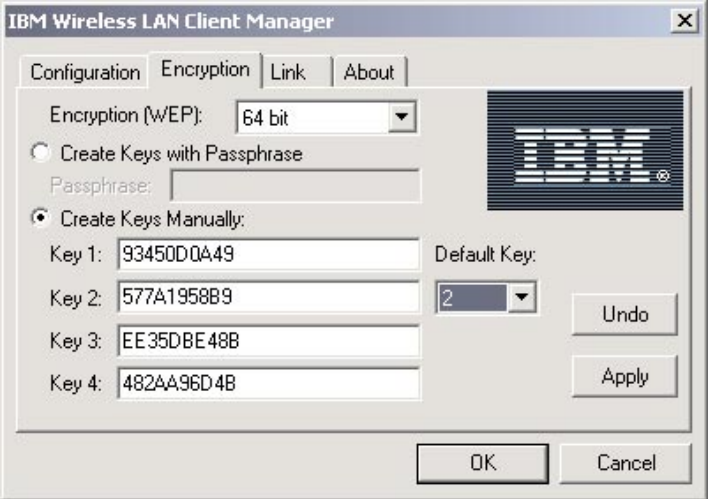

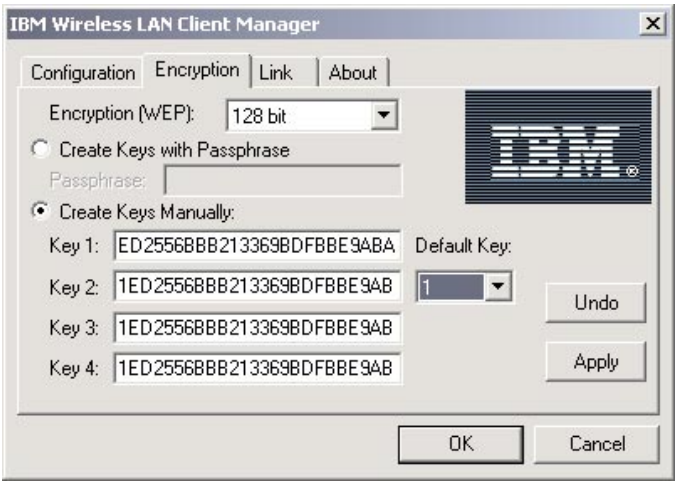

## **Estado de enlace**

Este apartado describe los valores de la página de Enlace.

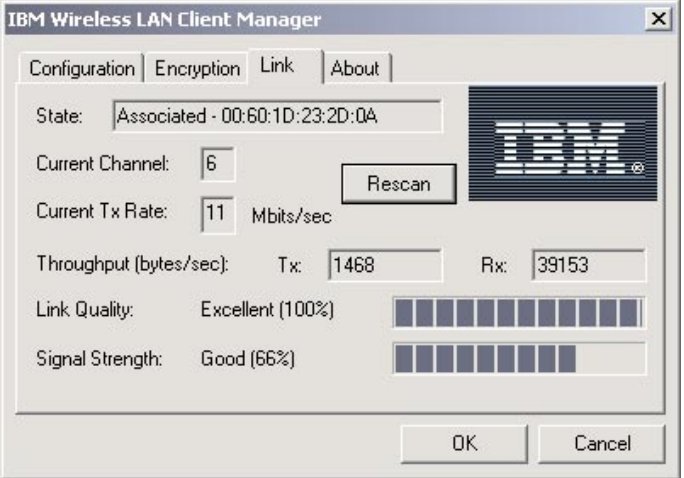

## **Estado**

Este campo muestra el estado de conexión actual del sistema. El estado puede ser cualquiera de los siguientes:

- v La estación actual está inhabilitada
- v Buscando la conexión inicial
- v Asociado (conectado a una red)
- v En reasociación (se está transfiriendo una asociación actual de un punto de acceso a otro)

## **Canal actual**

Este campo muestra el número del canal de comunicaciones que está utilizando la red a la que está conectado el sistema.

# **Velocidad de Tx actual**

Este campo muestra la velocidad de datos (en Mbits/seg) que se está utilizando para la transmisión de datos. Si la Tarjeta Wireless LAN (PCI) está operando en modalidad AdHoc, este campo no mostrará el valor correcto, ya que el campo sólo muestra la velocidad de los datos para la primera trama.

## **Rendimiento**

Este campo muestra la velocidad del rendimiento (en bytes por segundo) de los datos transmitidos (**Tx**) y recibidos (**Rx**).

## **Calidad de enlace**

Este campo muestra la calidad de las comunicaciones en relación a la red a la que está conectado el sistema.

## **Fuerza de la señal**

Este campo muestra la fuerza de la señal en relación a la red a la que está conectado el sistema.

## **Acerca de**

Esta página muestra la versión y fecha de creación de cada uno de los componentes del IBM Wireless LAN Client Manager.

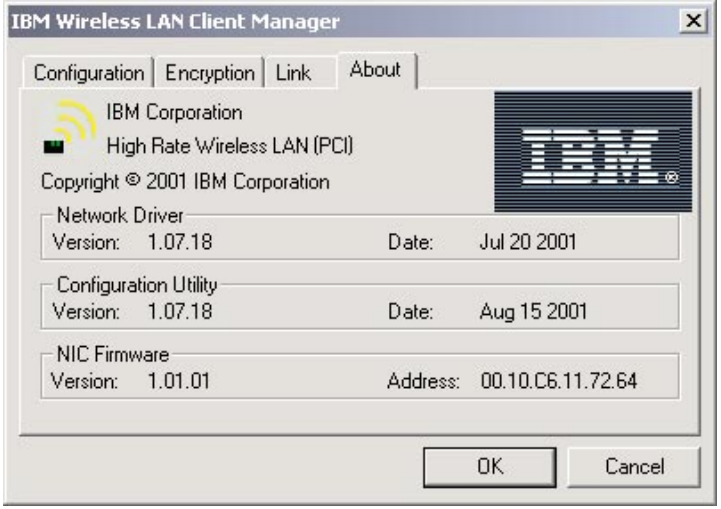

## **Ajuste de la orientación de la antena para obtener un rendimiento mejor**

La orientación de la antena predeterminada, apuntando hacia arriba, normalmente proporciona la mejor calidad y fuerza de señal. Utilice la bandeja de iconos para ajustar la orientación de la antena para que se consiga la conexión óptima tal y como se describe en el apartado ["Comprensión de la](#page-51-0) [bandeja de iconos del IBM Wireless LAN Client Manager System" en la](#page-51-0) [página 1-44.](#page-51-0)

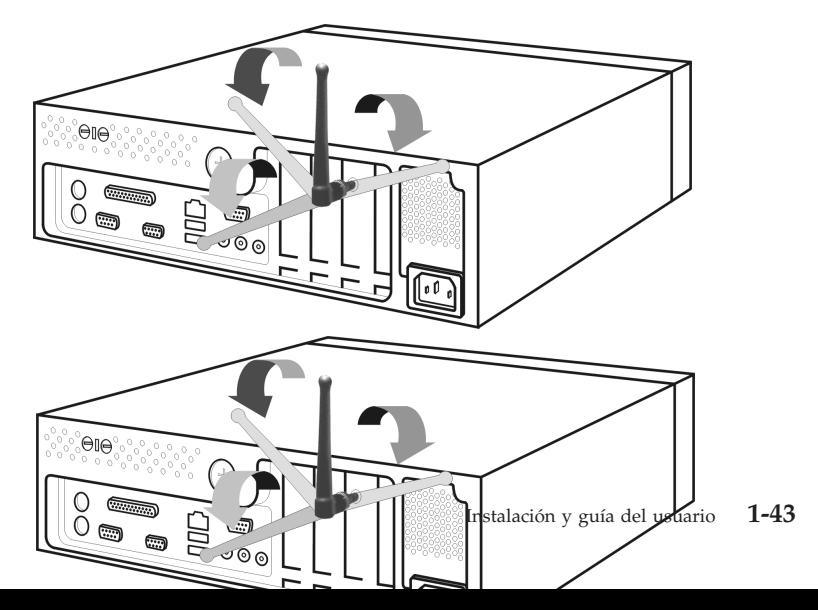

<span id="page-51-0"></span>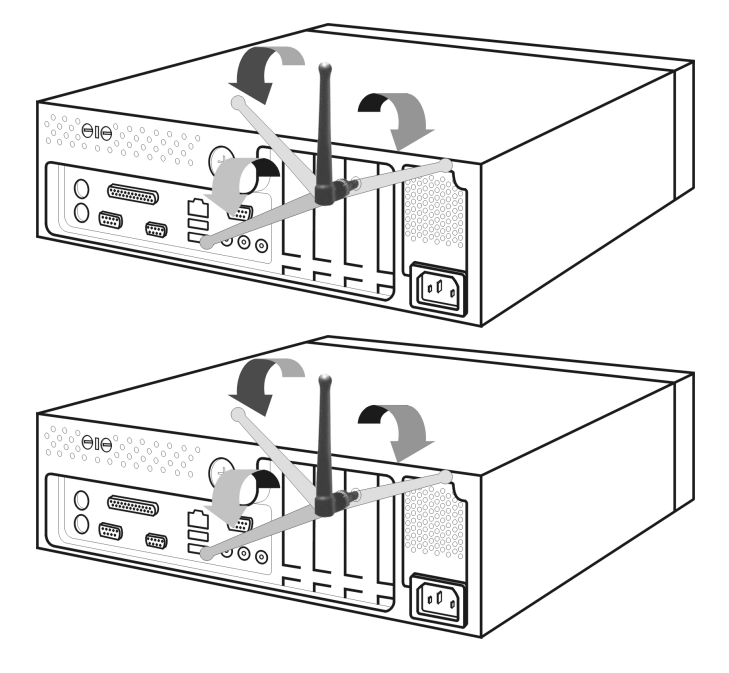

### **Comprensión de la bandeja de iconos del IBM Wireless LAN Client Manager System**

La tabla siguiente describe la bandeja de iconos del IBM Wireless LAN Client Manager System.

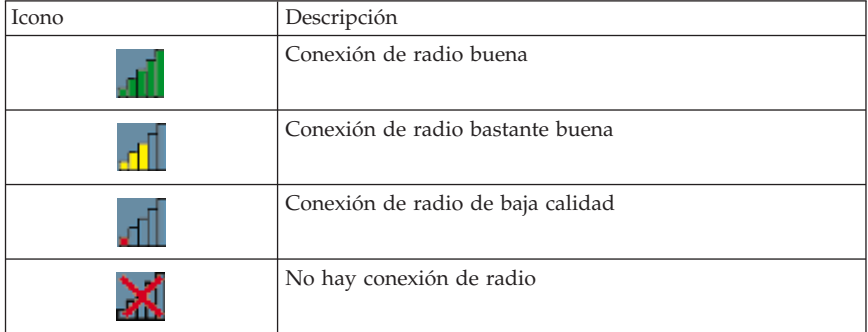

**Nota:** Para lanzar el Client Manager, haga doble clic sobre el icono.

# **Apéndice A. Product warranty and support information**

## **Información sobre garantías**

Este apartado contiene el período de garantía para el producto, información sobre la obtención del soporte y el servicio de garantía y la Declaración de garantía limitada IBM.

## **Warranty period**

Contact your place of purchase for warranty service information. Some IBM Machines are eligible for on-site warranty service depending on the country or region where service is performed.

**Machine** - IBM High Rate Wireless LAN (PCI) User's Guide

**Warranty period** - One year

## **Service and support**

The following information describes the technical support that is available for your product, during the warranty period or throughout the life of the product. Refer to your IBM Statement of Limited Warranty for a full explanation of IBM warranty terms.

## **Warranty information on the World Wide Web**

The IBM Machine Warranties Web site at

http://www.ibm.com/servers/support/machine\_warranties/ contains a worldwide overview of the IBM Limited Warranty for IBM Machines, a glossary of terms used in the Statement of Limited Warranty, Frequently Asked Questions (FAQ), and links to Product Support Web pages. The IBM Statement of Limited Warranty is available from this Web site in 29 languages in Portable Document Format (PDF).

## **Online technical support**

Online technical support is available during the life of your product. Online assistance can be obtained through the Personal Computing Support Web site and the IBM Automated Fax System.

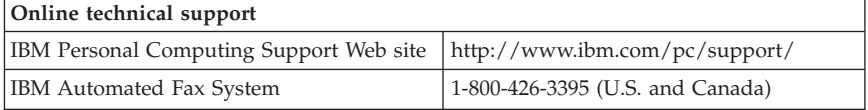

During the warranty period, assistance for replacement or exchange of defective components is available. In addition, if your IBM option is installed in an IBM computer, you might be entitled to service at your location. Your technical support representative can help you determine the best alternative.

## **Telephone technical support**

Installation and configuration support through the IBM HelpCenter® will be withdrawn or made available for a fee, at IBM's discretion, 90 days after the option has been withdrawn from marketing. Additional support offerings, including step-by-step installation assistance, are available for a nominal fee.

To assist the technical support representative, have available as much of the following information as possible:

- Option name
- Option number
- Proof of purchase
- Computer manufacturer, model, serial number (if IBM), and manual
- v Exact wording of the error message (if any)
- Description of the problem
- Hardware and software configuration information for your system

If possible, be at your computer. Your technical support representative might want to walk you through the problem during the call.

For the support telephone number and support hours by country, refer to the following table. If the number for your country or region is not listed, contact your IBM reseller or IBM marketing representative. Response time may vary depending on the number and nature of the calls received.

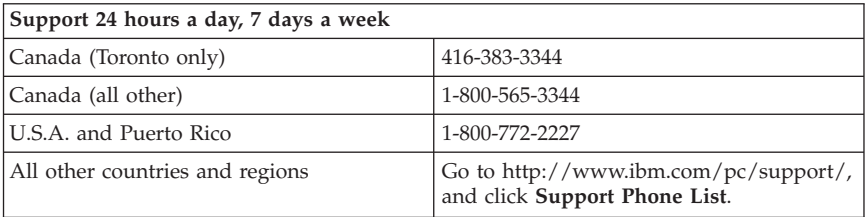

# **IBM Statement of Limited Warranty Z125-4753-06 8/2000**

This warranty statement consists of two parts: Part 1 and Part 2. Be sure to read Part 1 and the country-unique terms in Part 2 that apply to your country or region.

## **Part 1 - General Terms**

This Statement of Limited Warranty includes Part 1 - General Terms and Part 2 - Country-unique Terms. The terms of Part 2 replace or modify those of Part 1. The warranties provided by IBM in this Statement of Limited Warranty apply only to Machines you purchase for your use, and not for resale, from IBM or your reseller. The term "Machine" means an IBM machine, its features, conversions, upgrades, elements, or accessories, or any combination of them. The term "Machine" does not include any software programs, whether pre-loaded with the Machine, installed subsequently or otherwise. Unless IBM specifies otherwise, the following warranties apply only in the country where you acquire the Machine. Nothing in this Statement of Limited Warranty affects any statutory rights of consumers that cannot be waived or limited by contract. If you have any questions, contact IBM or your reseller.

### **The IBM Warranty for Machines**

IBM warrants that each Machine 1) is free from defects in materials and workmanship and 2) conforms to IBM's Official Published Specifications ("Specifications"). The warranty period for a Machine is a specified, fixed period commencing on its Date of Installation. The date on your sales receipt is the Date of Installation unless IBM or your reseller informs you otherwise.

If a Machine does not function as warranted during the warranty period, and IBM or your reseller are unable to either 1) make it do so or 2) replace it with one that is at least functionally equivalent, you may return it to your place of purchase and your money will be refunded.

#### **Extent of Warranty**

The warranty does not cover the repair or exchange of a Machine resulting from misuse, accident, modification, unsuitable physical or operating environment, improper maintenance by you, or failure caused by a product for which IBM is not responsible. The warranty is voided by removal or alteration of Machine or parts identification labels.

**THESE WARRANTIES ARE YOUR EXCLUSIVE WARRANTIES AND REPLACE ALL OTHER WARRANTIES OR CONDITIONS, EXPRESS OR IMPLIED, INCLUDING, BUT NOT LIMITED TO, THE IMPLIED WARRANTIES OR CONDITIONS OF MERCHANTABILITY AND FITNESS FOR A PARTICULAR PURPOSE. THESE WARRANTIES GIVE YOU SPECIFIC LEGAL RIGHTS AND YOU MAY ALSO HAVE OTHER RIGHTS WHICH VARY FROM JURISDICTION TO JURISDICTION. SOME JURISDICTIONS DO NOT ALLOW THE EXCLUSION OR LIMITATION OF EXPRESS OR IMPLIED WARRANTIES, SO THE ABOVE EXCLUSION OR LIMITATION MAY NOT APPLY TO YOU. IN THAT EVENT, SUCH**

### **WARRANTIES ARE LIMITED IN DURATION TO THE WARRANTY PERIOD. NO WARRANTIES APPLY AFTER THAT PERIOD.**

### **Items Not Covered by Warranty**

IBM does not warrant uninterrupted or error-free operation of a Machine.

Any technical or other support provided for a Machine under warranty, such as assistance via telephone with "how-to" questions and those regarding Machine set-up and installation, will be provided **WITHOUT WARRANTIES OF ANY KIND.**

#### **Warranty Service**

To obtain warranty service for a Machine, contact IBM or your reseller. If you do not register your Machine with IBM, you may be required to present proof of purchase.

During the warranty period, IBM or your reseller, if approved by IBM to provide warranty service, provides without charge certain types of repair and exchange service to keep Machines in, or restore them to, conformance with their Specifications. IBM or your reseller will inform you of the available types of service for a Machine based on its country of installation. At its discretion, IBM or your reseller will 1) either repair or exchange the failing Machine and 2) provide the service either at your location or a service center. IBM or your reseller will also manage and install selected engineering changes that apply to the Machine.

Some parts of IBM Machines are designated as Customer Replaceable Units (called "CRUs"), e.g., keyboards, memory, or hard disk drives. IBM ships CRUs to you for replacement by you. You must return all defective CRUs to IBM within 30 days of your receipt of the replacement CRU. You are responsible for downloading designated Machine Code and Licensed Internal Code updates from an IBM Internet Web site or from other electronic media, and following the instructions that IBM provides.

When warranty service involves the exchange of a Machine or part, the item IBM or your reseller replaces becomes its property and the replacement becomes yours. You represent that all removed items are genuine and unaltered. The replacement may not be new, but will be in good working order and at least functionally equivalent to the item replaced. The replacement assumes the warranty service status of the replaced item. Many features, conversions, or upgrades involve the removal of parts and their return to IBM. A part that replaces a removed part will assume the warranty service status of the removed part.

Before IBM or your reseller exchanges a Machine or part, you agree to remove all features, parts, options, alterations, and attachments not under warranty service.

You also agree to

- 1. ensure that the Machine is free of any legal obligations or restrictions that prevent its exchange;
- 2. obtain authorization from the owner to have IBM or your reseller service a Machine that you do not own; and
- 3. where applicable, before service is provided:
	- a. follow the problem determination, problem analysis, and service request procedures that IBM or your reseller provides;
	- b. secure all programs, data, and funds contained in a Machine;
	- c. provide IBM or your reseller with sufficient, free, and safe access to your facilities to permit them to fulfill their obligations; and
	- d. inform IBM or your reseller of changes in a Machine's location.

IBM is responsible for loss of, or damage to, your Machine while it is 1) in IBM's possession or 2) in transit in those cases where IBM is responsible for the transportation charges.

Neither IBM nor your reseller is responsible for any of your confidential, proprietary or personal information contained in a Machine which you return to IBM or your reseller for any reason. You should remove all such information from the Machine prior to its return.

### **Limitation of Liability**

Circumstances may arise where, because of a default on IBM's part or other liability, you are entitled to recover damages from IBM. In each such instance, regardless of the basis on which you are entitled to claim damages from IBM (including fundamental breach, negligence, misrepresentation, or other contract or tort claim), except for any liability that cannot be waived or limited by applicable laws, IBM is liable for no more than

- 1. damages for bodily injury (including death) and damage to real property and tangible personal property; and
- 2. the amount of any other actual direct damages, up to the charges (if recurring, 12 months' charges apply) for the Machine that is subject of the claim. For purposes of this item, the term "Machine" includes Machine Code and Licensed Internal Code.

This limit also applies to IBM's suppliers and your reseller. It is the maximum for which IBM, its suppliers, and your reseller are collectively responsible.

### **UNDER NO CIRCUMSTANCES IS IBM LIABLE FOR ANY OF THE FOLLOWING: 1) THIRD-PARTY CLAIMS AGAINST YOU FOR DAMAGES**

**(OTHER THAN THOSE UNDER THE FIRST ITEM LISTED ABOVE); 2) LOSS OF, OR DAMAGE TO, YOUR RECORDS OR DATA; OR 3) SPECIAL, INCIDENTAL, OR INDIRECT DAMAGES OR FOR ANY ECONOMIC CONSEQUENTIAL DAMAGES, LOST PROFITS OR LOST SAVINGS, EVEN IF IBM, ITS SUPPLIERS OR YOUR RESELLER IS INFORMED OF THEIR POSSIBILITY. SOME JURISDICTIONS DO NOT ALLOW THE EXCLUSION OR LIMITATION OF INCIDENTAL OR CONSEQUENTIAL DAMAGES, SO THE ABOVE LIMITATION OR EXCLUSION MAY NOT APPLY TO YOU.**

#### **Governing Law**

Both you and IBM consent to the application of the laws of the country in which you acquired the Machine to govern, interpret, and enforce all of your and IBM's rights, duties, and obligations arising from, or relating in any manner to, the subject matter of this Agreement, without regard to conflict of law principles.

## **Part 2 - Country-unique Terms AMERICAS**

#### **BRAZIL**

**Governing Law:** *The following is added after the first sentence:* Any litigation arising from this Agreement will be settled exclusively by the court of Rio de Janeiro.

#### **NORTH AMERICA**

**Warranty Service:** *The following is added to this Section:* To obtain warranty service from IBM in Canada or the United States, call 1-800-IBM-SERV (426-7378).

#### **CANADA**

**Governing Law:** *The following replaces "laws of the country in which you acquired the Machine" in the first sentence:* laws in the Province of Ontario.

#### **UNITED STATES**

**Governing Law:** *The following replaces "laws of the country in which you acquired the Machine" in the first sentence:* laws of the State of New York.

### **ASIA PACIFIC**

### **AUSTRALIA**

**The IBM Warranty for Machines:** *The following paragraph is added to this Section:* The warranties specified in this Section are in addition to any rights you may have under the Trade Practices Act 1974 or other similar legislation and are only limited to the extent permitted by the applicable legislation.

#### **Limitation of Liability:** *The following is added to this Section:*

Where IBM is in breach of a condition or warranty implied by the Trade Practices Act 1974 or other similar legislation, IBM's liability is limited to the repair or replacement of the goods or the supply of equivalent goods. Where that condition or warranty relates to right to sell, quiet possession or clear title, or the goods are of a kind ordinarily acquired for personal, domestic or household use or consumption, then none of the limitations in this paragraph apply.

**Governing Law:** *The following replaces "laws of the country in which you acquired the Machine" in the first sentence:* laws of the State or Territory.

### **CAMBODIA, LAOS, AND VIETNAM**

**Governing Law:** *The following replaces "laws of the country in which you acquired the Machine" in the first sentence:* laws of the State of New York.

#### *The following is added to this Section:*

Disputes and differences arising out of or in connection with this Agreement shall be finally settled by arbitration which shall be held in Singapore in accordance with the rules of the International Chamber of Commerce (ICC). The arbitrator or arbitrators designated in conformity with those rules shall have the power to rule on their own competence and on the validity of the Agreement to submit to arbitration. The arbitration award shall be final and binding for the parties without appeal and the arbitral award shall be in writing and set forth the findings of fact and the conclusions of law.

All proceedings shall be conducted, including all documents presented in such proceedings, in the English language. The number of arbitrators shall be three, with each side to the dispute being entitled to appoint one arbitrator.

The two arbitrators appointed by the parties shall appoint a third arbitrator before proceeding upon the reference. The third arbitrator shall act as chairman of the proceedings. Vacancies in the post of chairman shall be filled by the

president of the ICC. Other vacancies shall be filled by the respective nominating party. Proceedings shall continue from the stage they were at when the vacancy occurred.

If one of the parties refuses or otherwise fails to appoint an arbitrator within 30 days of the date the other party appoints its, the first appointed arbitrator shall be the sole arbitrator, provided that the arbitrator was validly and properly appointed.

The English language version of this Agreement prevails over any other language version.

### **HONG KONG AND MACAU**

**Governing Law:** *The following replaces "laws of the country in which you acquired the Machine" in the first sentence:* laws of Hong Kong Special Administrative Region.

### **INDIA**

**Limitation of Liability:** *The following replaces items 1 and 2 of this Section:*

- 1. liability for bodily injury (including death) or damage to real property and tangible personal property will be limited to that caused by IBM's negligence;
- 2. as to any other actual damage arising in any situation involving nonperformance by IBM pursuant to, or in any way related to the subject of this Statement of Limited Warranty, IBM's liability will be limited to the charge paid by you for the individual Machine that is the subject of the claim.

## **JAPAN**

**Governing Law:** *The following sentence is added to this Section:* Any doubts concerning this Agreement will be initially resolved between us in good faith and in accordance with the principle of mutual trust.

### **NEW ZEALAND**

**The IBM Warranty for Machines:** *The following paragraph is added to this Section:* The warranties specified in this Section are in addition to any rights you may have under the Consumer Guarantees Act 1993 or other legislation which cannot be excluded or limited. The Consumer Guarantees Act 1993 will not apply in respect of any goods which IBM provides, if you require the goods for the purposes of a business as defined in that Act.

#### **Limitation of Liability:** *The following is added to this Section:*

Where Machines are not acquired for the purposes of a business as defined in the Consumer Guarantees Act 1993, the limitations in this Section are subject to the limitations in that Act.

### **PEOPLE'S REPUBLIC OF CHINA (PRC)**

#### **Governing Law:** *The following replaces this Section:*

Both you and IBM consent to the application of the laws of the State of New York (except when local law requires otherwise) to govern, interpret, and enforce all your and IBM's rights, duties, and obligations arising from, or relating in any manner to, the subject matter of this Agreement, without regard to conflict of law principles.

Any disputes arising from or in connection with this Agreement will first be resolved by friendly negotiations, failing which either of us has the right to submit the dispute to the China International Economic and Trade Arbitration Commission in Beijing, the PRC, for arbitration in accordance with its arbitration rules in force at the time. The arbitration tribunal will consist of three arbitrators. The language to be used therein will be English and Chinese. An arbitral award will be final and binding on all the parties, and will be enforceable under the Convention on the Recognition and Enforcement of Foreign Arbitral Awards (1958).

The arbitration fee will be borne by the losing party unless otherwise determined by the arbitral award.

During the course of arbitration, this Agreement will continue to be performed except for the part which the parties are disputing and which is undergoing arbitration.

#### **EUROPE, MIDDLE EAST, AFRICA (EMEA)**

#### *THE FOLLOWING TERMS APPLY TO ALL EMEA COUNTRIES:*

The terms of this Statement of Limited Warranty apply to Machines purchased from IBM or an IBM reseller.

#### **Warranty Service:**

If you purchase an IBM Machine in Austria, Belgium, Denmark, Estonia, Finland, France, Germany, Greece, Iceland, Ireland, Italy, Latvia, Lithuania, Luxembourg, Netherlands, Norway, Portugal, Spain, Sweden, Switzerland or United Kingdom, you may obtain warranty service for that Machine in any of those countries from either (1) an IBM reseller approved to perform warranty service or (2) from IBM. If you purchase an IBM Personal Computer Machine in Albania, Armenia, Belarus, Bosnia and Herzegovina, Bulgaria, Croatia,

Czech Republic, Georgia, Hungary, Kazakhstan, Kirghizia, Federal Republic of Yugoslavia, Former Yugoslav Republic of Macedonia (FYROM), Moldova, Poland, Romania, Russia, Slovak Republic, Slovenia, or Ukraine, you may obtain warranty service for that Machine in any of those countries from either (1) an IBM reseller approved to perform warranty service or (2) from IBM.

If you purchase an IBM Machine in a Middle Eastern or African country, you may obtain warranty service for that Machine from the IBM entity within the country of purchase, if that IBM entity provides warranty service in that country, or from an IBM reseller, approved by IBM to perform warranty service on that Machine in that country. Warranty service in Africa is available within 50 kilometers of an IBM authorized service provider. You are responsible for transportation costs for Machines located outside 50 kilometers of an IBM authorized service provider.

#### **Governing Law:**

The applicable laws that govern, interpret and enforce rights, duties, and obligations of each of us arising from, or relating in any manner to, the subject matter of this Statement, without regard to conflict of laws principles, as well as Country-unique terms and competent court for this Statement are those of the country in which the warranty service is being provided, except that in 1) Albania, Bosnia-Herzegovina, Bulgaria, Croatia, Hungary, Former Yugoslav Republic of Macedonia, Romania, Slovakia, Slovenia, Armenia, Azerbaijan, Belarus, Georgia, Kazakhstan, Kyrgyzstan, Moldova, Russia, Tajikistan, Turkmenistan, Ukraine, and Uzbekistan, the laws of Austria apply; 2) Estonia, Latvia, and Lithuania, the laws of Finland apply; 3) Algeria, Benin, Burkina Faso, Cameroon, Cape Verde, Central African Republic, Chad, Congo, Djibouti, Democratic Republic of Congo, Equatorial Guinea, France, Gabon, Gambia, Guinea, Guinea-Bissau, Ivory Coast, Lebanon, Mali, Mauritania, Morocco, Niger, Senegal, Togo, and Tunisia, this Agreement will be construed and the legal relations between the parties will be determined in accordance with the French laws and all disputes arising out of this Agreement or related to its violation or execution, including summary proceedings, will be settled exclusively by the Commercial Court of Paris; 4) Angola, Bahrain, Botswana, Burundi, Egypt, Eritrea, Ethiopia, Ghana, Jordan, Kenya, Kuwait, Liberia, Malawi, Malta, Mozambique, Nigeria, Oman, Pakistan, Qatar, Rwanda, Sao Tome, Saudi Arabia, Sierra Leone, Somalia, Tanzania, Uganda, United Arab Emirates, United Kingdom, West Bank/Gaza, Yemen, Zambia, and Zimbabwe, this Agreement will be governed by English Law and disputes relating to it will be submitted to the exclusive jurisdiction of the English courts; and 5) in Greece, Israel, Italy, Portugal, and Spain any legal claim arising out of this Statement will be brought before, and finally settled by, the competent court of Athens, Tel Aviv, Milan, Lisbon, and Madrid, respectively.

#### *THE FOLLOWING TERMS APPLY TO THE COUNTRY SPECIFIED:*

### **AUSTRIA AND GERMANY**

**The IBM Warranty for Machines:** *The following replaces the first sentence of the first paragraph of this Section:*

The warranty for an IBM Machine covers the functionality of the Machine for its normal use and the Machine's conformity to its Specifications.

*The following paragraphs are added to this Section:*

The minimum warranty period for Machines is six months. In case IBM or your reseller is unable to repair an IBM Machine, you can alternatively ask for a partial refund as far as justified by the reduced value of the unrepaired Machine or ask for a cancellation of the respective agreement for such Machine and get your money refunded.

**Extent of Warranty:** *The second paragraph does not apply.*

**Warranty Service:** *The following is added to this Section:*

During the warranty period, transportation for delivery of the failing Machine to IBM will be at IBM's expense.

**Limitation of Liability:** *The following paragraph is added to this Section:*

The limitations and exclusions specified in the Statement of Limited Warranty will not apply to damages caused by IBM with fraud or gross negligence and for express warranty.

*The following sentence is added to the end of item 2:*

IBM's liability under this item is limited to the violation of essential contractual terms in cases of ordinary negligence.

### **EGYPT**

**Limitation of Liability:** *The following replaces item 2 in this Section:*

as to any other actual direct damages, IBM's liability will be limited to the total amount you paid for the Machine that is the subject of the claim. For purposes of this item, the term "Machine" includes Machine Code and Licensed Internal Code.

*Applicability of suppliers and resellers (unchanged).*

### **FRANCE**

**Limitation of Liability:** *The following replaces the second sentence of the first paragraph of this Section:*

In such instances, regardless of the basis on which you are entitled to claim damages from IBM, IBM is liable for no more than: *(items 1 and 2 unchanged)*.

### **IRELAND**

**Extent of Warranty:** *The following is added to this Section:*

Except as expressly provided in these terms and conditions, all statutory conditions, including all warranties implied, but without prejudice to the generality of the foregoing all warranties implied by the Sale of Goods Act 1893 or the Sale of Goods and Supply of Services Act 1980 are hereby excluded.

**Limitation of Liability:** *The following replaces items one and two of the first paragraph of this Section:*

1. death or personal injury or physical damage to your real property solely caused by IBM's negligence; and

2. the amount of any other actual direct damages, up to 125 percent of the charges (if recurring, the 12 months' charges apply) for the Machine that is the subject of the claim or which otherwise gives rise to the claim.

*Applicability of suppliers and resellers (unchanged).*

*The following paragraph is added at the end of this Section:*

IBM's entire liability and your sole remedy, whether in contract or in tort, in respect of any default shall be limited to damages.

### **ITALY**

**Limitation of Liability:** *The following replaces the second sentence in the first paragraph:*

In each such instance unless otherwise provided by mandatory law, IBM is liable for no more than:

1. *(unchanged)*

2. as to any other actual damage arising in all situations involving nonperformance by IBM pursuant to, or in any way related to the subject matter of this Statement of Warranty, IBM's liability, will be limited to the total amount you paid for the Machine that is the subject of the claim. *Applicability of suppliers and resellers (unchanged).*

#### *The following replaces the third paragraph of this Section:*

Unless otherwise provided by mandatory law, IBM and your reseller are not liable for any of the following: *(items 1 and 2 unchanged)* 3) indirect damages, even if IBM or your reseller is informed of their possibility.

### **SOUTH AFRICA, NAMIBIA, BOTSWANA, LESOTHO AND SWAZILAND**

**Limitation of Liability:** *The following is added to this Section:*

IBM's entire liability to you for actual damages arising in all situations involving nonperformance by IBM in respect of the subject matter of this Statement of Warranty will be limited to the charge paid by you for the individual Machine that is the subject of your claim from IBM.

### **UNITED KINGDOM**

**Limitation of Liability:** *The following replaces items 1 and 2 of the first paragraph of this Section:*

- 1. death or personal injury or physical damage to your real property solely caused by IBM's negligence;
- 2. the amount of any other actual direct damages or loss, up to 125 percent of the charges (if recurring, the 12 months' charges apply) for the Machine that is the subject of the claim or which otherwise gives rise to the claim;

*The following item is added to this paragraph:*

3. breach of IBM's obligations implied by Section 12 of the Sale of Goods Act 1979 or Section 2 of the Supply of Goods and Services Act 1982.

*Applicability of suppliers and resellers (unchanged).*

*The following is added to the end of this Section:*

IBM's entire liability and your sole remedy, whether in contract or in tort, in respect of any default shall be limited to damages.

# **Apéndice B. Notices**

Esta publicación se ha desarrollado para los productos y servicios ofrecidos en Estados Unidos de América.

Es posible que IBM no ofrezca en otros países los productos, servicios o dispositivos que se tratan en este documento. Consulte a su representante IBM local para obtener información sobre los productos y servicios disponibles en la actualidad en su país. Las referencias a un producto, programa o servicio de IBM no implican que sólo pueda utilizarse dicho producto, programa o servicio de IBM. En su lugar puede utilizarse cualquier producto, programa o servicio funcionalmente equivalente que no infrinja ninguno de los derechos de propiedad intelectual de IBM. Sin embargo, la evaluación y la verificación del funcionamiento de cualquier producto, programa o servicio no IBM es responsabilidad del usuario.

IBM puede tener patentes o solicitudes de patentes pendientes de aplicación que afecten a los temas que se tratan en este documento. La posesión de este documento no otorga ninguna licencia sobre dichas patentes. Puede hacer consultas sobre licencias, escribiendo a:

*IBM Director of Licensing IBM Corporation North Castle Drive Armonk, NY 10504-1785 U.S.A.*

**El párrafo siguiente no se aplica en el Reino Unido ni en ningún otro país en el que tales disposiciones entren en contradicción con la ley local:** INTERNATIONAL BUSINESS MACHINES CORPORATION PROPORCIONA ESTA PUBLICACIÓN "TAL CUAL" SIN GARANTÍAS DE NINGÚN TIPO, NI EXPLÍCITAS NI IMPLÍCITAS, INCLUYENDO, PERO NO LIMITÁNDOSE A LAS GARANTÍAS IMPLÍCITAS DE COMERCIALIZACIÓN O DE ADECUACIÓN A UN PROPÓSITO DETERMINADO. Algunos países no permiten la renuncia a las garantías explícitas o implícitas en determinadas transacciones, por lo que el párrafo anterior puede que no se aplique en su caso.

Es posible que esta publicación contenga inexactitudes técnicas o errores tipográficos. Periódicamente se efectúan cambios en la información que se incluye en esta publicación; estos cambios se incorporarán en nuevas ediciones de la publicación. IBM puede efectuar en cualquier momento mejoras y/o cambios en el(los) producto(s) y/o en el(los) programa(s) que se describe(n) en esta publicación.

IBM puede utilizar o distribuir en la forma que considere más adecuada, la información que se le facilite sin incurrir por ello en ninguna obligación con el remitente.

Las referencias efectuadas en esta publicación a sitios Web no IBM sólo se proporcionan por razones de conveniencia y de ningún modo deben interpretarse como un respaldo de dichos sitios Web. Los materiales de dichos sitios Web no forman parte de los materiales para este producto IBM y el usuario los utilizará por su cuenta y riesgo.

Los datos de rendimiento aquí contenidos se han determinado en un entorno controlado. Por tanto, el resultado obtenido en otros entornos operativos puede variar significativamente. Es posible que algunas medidas se hayan efectuado en sistemas a nivel de desarrollo y no se puede garantizar que dichas medidas serán iguales en los sistemas disponibles generalmente. Además, es posible que algunas medidas se hayan calculado por medio de extrapolaciones. Los resultados reales pueden ser diferentes. Los usuarios de este documento deberían verificar los datos aplicables para su entorno específico.

## **Trademarks**

The following terms are trademarks of International Business Machines Corporation in the United States, other countries, or both:

IBM **HelpCenter** NetVista

Microsoft, Windows, and Windows NT are trademarks of Microsoft Corporation in the United States, other countries, or both.

Other company, product, or service names may be the trademarks or service marks of others.

## **Electronic emission notices**

IBM High Rate Wireless LAN (PCI) Card

## **Declaración de la Comisión federal de comunicaciones (FCC)**

**Nota:** Este equipo ha sido probado y satisface los límites para un dispositivo digital de Clase B, con arreglo a la Parte 15 de las reglas de FCC. Estos límites se han diseñado para proporcionar una protección razonable frente a interferencias dañinas en una instalación residencial. Este equipo genera, utiliza y puede irradiar energía de radiofrecuencia y, si no se instala y se utiliza con arreglo a las instrucciones, puede ocasionar interferencias dañinas en las comunicaciones por radio. Sin embargo, no se garantiza que no se producirán

interferencias en una determinada instalación. Si este equipo ocasiona una interferencia dañina en la recepción de radio o televisión, que puede determinarse apagando y encendiendo el equipo, se recomienda al usuario que pruebe a corregir la interferencia mediante una o más de las medidas siguientes:

- v Reoriente o vuelva a ubicar la antena receptora.
- v Aumente la separación entre el equipo y el receptor.
- v Conecte el equipo a una toma de alimentación eléctrica de un circuito diferente de aquel en el que está conectado el receptor.
- v Consulte a un representante del servicio técnico o concesionario autorizado IBM para que le ayude.

Deben utilizarse cables y conectores con la debida protección y toma de tierra para satisfacer los límites de emisión de la FCC. Los concesionarios autorizados IBM pueden facilitarle cables y conectores con la debida protección. IBM no se hace responsable de las interferencias de radio y televisión ocasionadas por la utilización de cables y conectores diferentes a los recomendados o por los cambios o modificaciones no autorizados en este equipo. Los cambios o modificaciones no autorizados podrían anular la autorización del usuario para hacer funcionar el equipo.

Este dispositivo cumple con la Parte 15 de las Normas de la FCC. El funcionamiento está sujeto a las dos condiciones siguientes: (1) este dispositivo no puede ocasionar interferencias dañinas y (2) este dispositivo debe aceptar cualquiera de las interferencias recibidas, incluyendo las interferencias que pudieran ocasionar un funcionamiento no deseado.

Parte responsable:

International Business Machines Corporation New Orchard Road Armonk, NY 10504 Teléfono: 1-919-543-2193

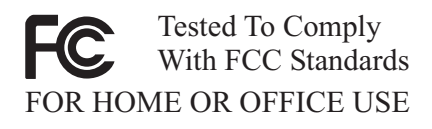

### **Declaración de conformidad de las emisiones de clase B de Industry Canada**

Este aparato digital de Clase B satisface el estándar canadiense ICES-003.

#### **Avis de conformite a la reglementation d'Industrie Canada**

Cet appareil numérique de la classe B est conforme à la norme NMB-003 du Canada.

### **Deutsche EMV-Direktive (electromagnetische Verträglichkeit)**

Zulassungbescheinigunglaut dem Deutschen Gesetz über die elektromagnetische Verträglichkeit von Geräten (EMVG) vom 30. August 1995 (bzw. der EMC EG Richtlinie 89/336):

Dieses Gerät ist berechtigt in Übereinstimmungmit dem Deutschen EMVG das EG-Konformitätszeichen - CE - zu führen. Verantwortlich für die Konformitätserklärung nach Paragraph 5 des EMVG ist die:

IBM Deutschland Informationssysteme GmbH, 70548 Stuttgart.

Informationen in Hinsicht EMVG Paragraph 3 Abs. (2) 2:

Das Gerät erfüllt die Schutzanforderungen nach EN 50082-1 und EN 55022 Klasse B.

#### EN 50082-1 Hinweis:

"Wird dieses Gerät in einer industriellen Umgebung betrieben (wie in EN 50082-2 festgetlegt), dann kann es dabei eventuell gestört werden. In solch einem Fall ist der Abstand bzw. die Abschirmung zu der industriellen Störquelle zu vergröβern."

#### Anmerkung:

Um die Einhaltung des EMVG sicherzustellen sind die Geräte, wie in den IBM Handbüchern angegeben, zu installieren und zu betreiben.

#### **Directiva sobre emisiones de la Unión Europea**

Este producto satisface los requisitos de protección de la Directiva 89/336/ECC del Consejo de la UE sobre armonización de la legislación de los Estados miembros en relación a la compatibilidad electromagnética.

IBM no puede aceptar la responsabilidad del incumplimiento de los requisitos de protección que sean la consecuencia de una modificación del producto no recomendada, incluyendo la colocación de tarjetas de opción que no sean IBM.

Este producto ha sido probado y satisface los límites de Equipo de tecnología de la información de Clase B con arreglo al Estándar europeo EN 55022. Los límites para un equipo de Clase B derivan de la necesidad de proporcionar una

protección razonable en un entorno residencial normal frente a interferencias con dispositivos de comunicaciones bajo licencia.

### **Union Européenne - Directive Conformité électromagnétique**

Ce produit est conforme aux exigences de protection de la Directive 89/336/EEC du Conseil de l'UE sur le rapprochement des lois des États membres en matière de compatibilité électromagnétique.

IBM ne peut accepter aucune responsabilité pour le manquement aux exigences de protection résultant d'une modification non recommandée du produit, y compris l'installation de cartes autres que les cartes IBM.

Ce produit a été testé et il satisfait les conditions de l'équipement informatique de Classe B en vertu de Standard européen EN 55022. Les conditions pour l'équipement de Classe B ont été définies en fonction d'un contexte résidentiel ordinaire afin de fournir une protection raisonnable contre l'interférence d'appareils de communication autorisés.

### **Unión Europea - Directiva EMC (Conformidad électromagnética)**

Este producto satisface los requisitos de protección del Consejo de la UE, Directiva 89/336/CEE en lo que a la legislación de los Estados Miembros sobre compatibilidad electromagnética se refiere.

IBM no puede aceptar responsabilidad alguna si este producto deja de satisfacer dichos requisitos de protección como resultado de una modificación no recomendada del producto, incluyendo el ajuste de tarjetas de opción que no sean IBM.

Este producto ha sido probado y satisface los límites para Equipos Informáticos Clase B de conformidad con el Estándar Europeo EN 55022. Los límites para los equipos de Clase B se han establecido para entornos residenciales típicos a fin de proporcionar una protección razonable contra las interferencias con dispositivos de comunicación licenciados.

#### **Unione Europea - Normativa EMC**

Questo prodotto è conforme alle normative di protezione ai sensi della Direttiva del Consiglio dell'Unione Europea 89/336/CEE sull'armonizzazione legislativa degli stati membri in materia di compatibilità elettromagnetica.

IBM non accetta responsabilità alcuna per la mancata conformità alle normative di protezione dovuta a modifiche non consigliate al prodotto, compresa l'installazione di schede e componenti di marca diversa da IBM.

Le prove effettuate sul presente prodotto hanno accertato che esso rientra nei limiti stabiliti per le le apparecchiature di informatica Classe B ai sensi del Norma Europea EN 55022. I limiti delle apparecchiature della Classe B sono stati stabiliti al fine di fornire ragionevole protezione da interferenze mediante dispositivi di comunicazione in concessione in ambienti residenziali tipici.

Korean B급 규격 증명서 이 장치는 옥내용으로 보증되었으며 모든 환경에서 사용할 수 있습니다.

この装置は、情報処理装置等電波障害自主規制協議会(VCCI)の基準に基づくクラスB情報技術装置です。この装置は、家庭環境で使用することを目的としていますが、この装置がラジオやテレビジョン受信機に近接して使用される<br>としていますが、この装置がラジオやテレビジョン受信機に近接して使用される<br>と、受信障害を引き起こすことがあります。<br>取扱説明書に従って正しい取り扱いをして下さい。

**Declaración japonesa de conformidad para los productos que tienen 20 A por fase o menos**

高調波ガイドライン適合品
# **Appendix C. Wireless Regulatory Information**

The device must be installed and used in strict accordance with the instructions as described hereafter. This product complies with the following radio frequency and safety standards:

# **USA - Federal Communications Commission (FCC)**

This device complies with part 15 of the FCC rules. Operation is subject to the following two conditions:

- 1. This device may not cause harmful interference, and
- 2. This device must accept any interference received, including interference that may cause undesired operation.
- 3. **FCC RF Radiation Exposure Statement:** This device and its antenna(s) must operate with a separation distance of at least 20 cm from all persons and must not be co-located or operating in conjunction with any other antenna or transmitter. End-users must be provided with specific operating instructions for satisfying RF exposure compliance.

# **Canada - Industry Canada (IC)**

"NOTICE: The Industry Canada label identifies certified equipment. This certification means that the equipment meets telecommunications network protective, operational and safety requirements as prescribed in the appropriate Terminal Equipment Technical Requirements document(s). The Department does not guarantee the equipment will operate to the user's satisfaction.

Before installing this equipment, users should ensure that it is permissible to be connected to the facilities of the local telecommunications company. The equipment must also be installed using an acceptable method of connection. The customer should be aware that compliance with the above conditions may not prevent degradation of service in some situations. Repairs to certified equipment should be coordinated by a representative designated by the supplier. Any repairs or alterations made by the user to this equipment, or equipment malfunctions, may give the telecommunications company cause to request the user to disconnect the equipment.

Users should ensure for their own protection that the electrical ground connections of the power utility, telephone lines and internal metallic water pipe system, if present, are connected together. This precaution may be particularly important in rural areas.

Caution: Users should not attempt to make such connections themselves, but should contact the appropriate electric inspection authority, or electrician, as appropriate."

"NOTICE: The Ringer Equivalence Number (REN) assigned to each terminal device provides an indication of the maximum number of terminals allowed to be connected to a telephone interface. The termination on an interface may consist of any combination of devices subject only to the requirement that the sum of the Ringer Equivalence Numbers of all the devices does not exceed 5."

# Low Power License-Exempt Radiocommunication Devices (RSS-210)

Operation is subject to the following two conditions: (1) this device may not cause interference, and (2) this device must accept any interference, including interference that may cause undesired operation of the device. .

#### Permis d'émission à faible puissance - Cas des appareils de communications radio (CNR-210)

Le fonctionnement de ce type d'appareil est soumis aux deux conditions suivantes : (1) Cet appareil peut perturber les communications radio, et (2) cet appareil doit supporter toute perturbation, y compris les perturbations qui pourraient provoquer un dysfonctionnement.

"To reduce potential radio interference to other users, the antenna type and its gain should be so chosen that the equivalent isotropic radiated power (EIRP) is not more than that required for successful communications."

### **Europe - CE Declaration of Conformity**

- Hereby Universal Scientific Industrial Co. Ltd. declares that the IBM High Rate Wireless LAN PCI adapter device integrated in this product is in conformity with the essential requirements and other relevant provisions of Directive 1999/5/EC. IBM cannot accept responsibility for any failure to satisfy the protection requirements resulting from a non-recommended modification of the product.
- v Universal Scientific Industrial Co. Ltd. déclare par la présente que le dispositif IBM High Rate Wireless LAN PCI adapter device intégrésà ce produit sont en conformité avec les principales exigences et autres dispositions appropriées de la Directive 1999/5/EC. IBM décline toute responsabilité en cas de modification non recommandée de ces produits.
- v Universal Scientific Industrial Co. Ltd. erklären hiermit, dass die in diesem Produkt integrierte drahtlose IBM High Rate Wireless LAN PCI adapter device die Voraussetzungen sowie alle wichtigen Anforderungen der

Richtlinie 1999/5/EC erfüllen. IBM übernimmt keine Verantwortung für Fehler, die sich aus einer nicht empfohlenen, unsachgemäßen Modifizierung an diesem Produkt zur Erfüllung der Sicherheitsanforderungen ergeben.

للكلكة Universal Scientific Industrial Co., Ltd.

 $C \in 0560$   $D$ 

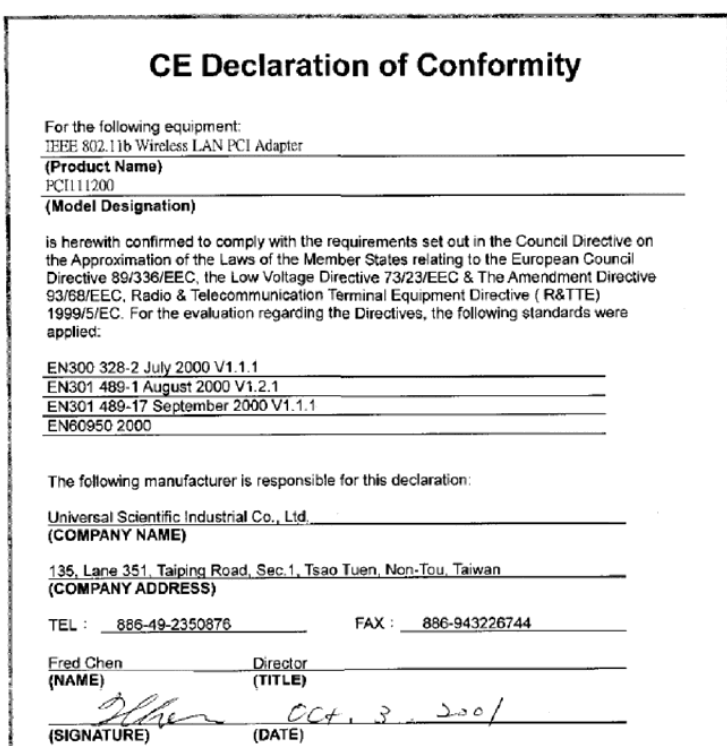

**CE 802.11b Frequency Restrictions**

#### **802.11b (maximum power > 10 mW and <100 mW)**

**Belgie B**: Gebruik buiten gebouw alleen op kanalen 10 (2462 MHz) en 11 (2467 MHz). Voor privé-gebruik buiten gebouw over publieke grond over afstand kleiner dan 300m geen registratie bij BIPT/IBPT nodig; voor gebruik over

afstand groter dan 300m is wel registratie bij BIPT/IBPT nodig. Voor publiek gebruik buiten gebouwen is licentie van BIPT/IBPT verplicht. Voor registratie of licentie kunt u contact opnemen met BIPT.

**Belgium B**: For outdoor usage only channel 10 (2462 MHz) and 11 (2467 MHz) is allowed. For private usage outside buildings across public grounds over less than 300m no special registration with IBPT/BIPT is required. Registration to IBPT/BIPT is required for private usage outside buildings across public grounds over more than 300m. An IBPT/BIPT licence is required for public usage outside building. For registration and license please contact IBPT/BIPT.

**Belgique B:** L'utilisation en extérieur est autorisée sur le canal 10 (2462 MHz) et 11 (2467 MHz). Dans le cas d'une utilisation privée, à l'extérieur d'un bâtiment, au-dessus d'un espace public, aucun enregistrement n'est nécessaire pour une distance de moins de 300m. Pour une distance supérieure à 300m un enregistrement auprès de l'IBPT est requise. Pour une utilisation publique à l'extérieur de bâtiments, une licence de l'IBPT est requise. Pour les enregistrements et licences, veuillez contacter l'IBPT.

**France F:** A l'intérieur des bâtiments, utilisation sans contrainte géographique avec puissance maximale de 100 mW dans la bande 2446,5-2483,5 MHz. A l' extérieur des bâtiments, utilisation non autorisée. Vous pouvez contacter l'Autorité de Régulation des Télécommuniations (http://www.art-telecom.fr) pour tout aute cas particulier.

**France F**: Indoor, no geographical restriction with a maximum power of 100 mW within the band of 2446.5-2483.5 MHz. Outdoor, the band is not opened. Please contact ART for any other specific case.

**Deutschland D**: Anmeldung im Outdoor-Bereich notwending, aber nicht genehmigungspflichtig.

**Germany D:** License required for outdoor installations.

**Italia I:** E' necessaria la concessione ministeriale anche per l'uso interno. L'uso per installazione in esterni non e' permessa.

**Italy I**: License required for indoor use. Use with outdoor installations not allowed.

**The Netherlands:** NLLicense required for outdoor installations.

**Nederland:** NLLicentie verplicht voor gebruik met buitenantennes.

**Japan**:

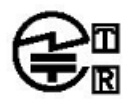

USI PCI111200 TD01-0839JP 01NYDA1028

#### 下記「雷波干渉についての注意」は、重要な注意事項なので、 このページを印刷して大切に保管してください。

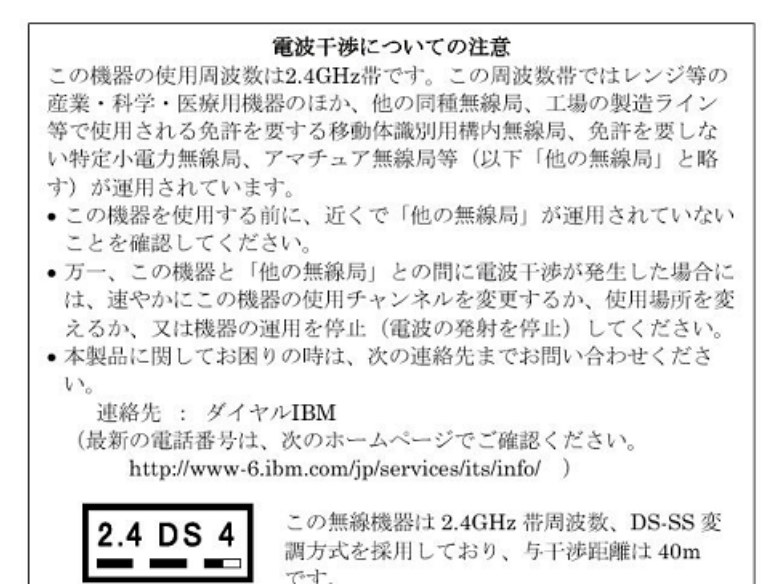

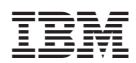

Printed in Denmark by IBM Danmark A/S